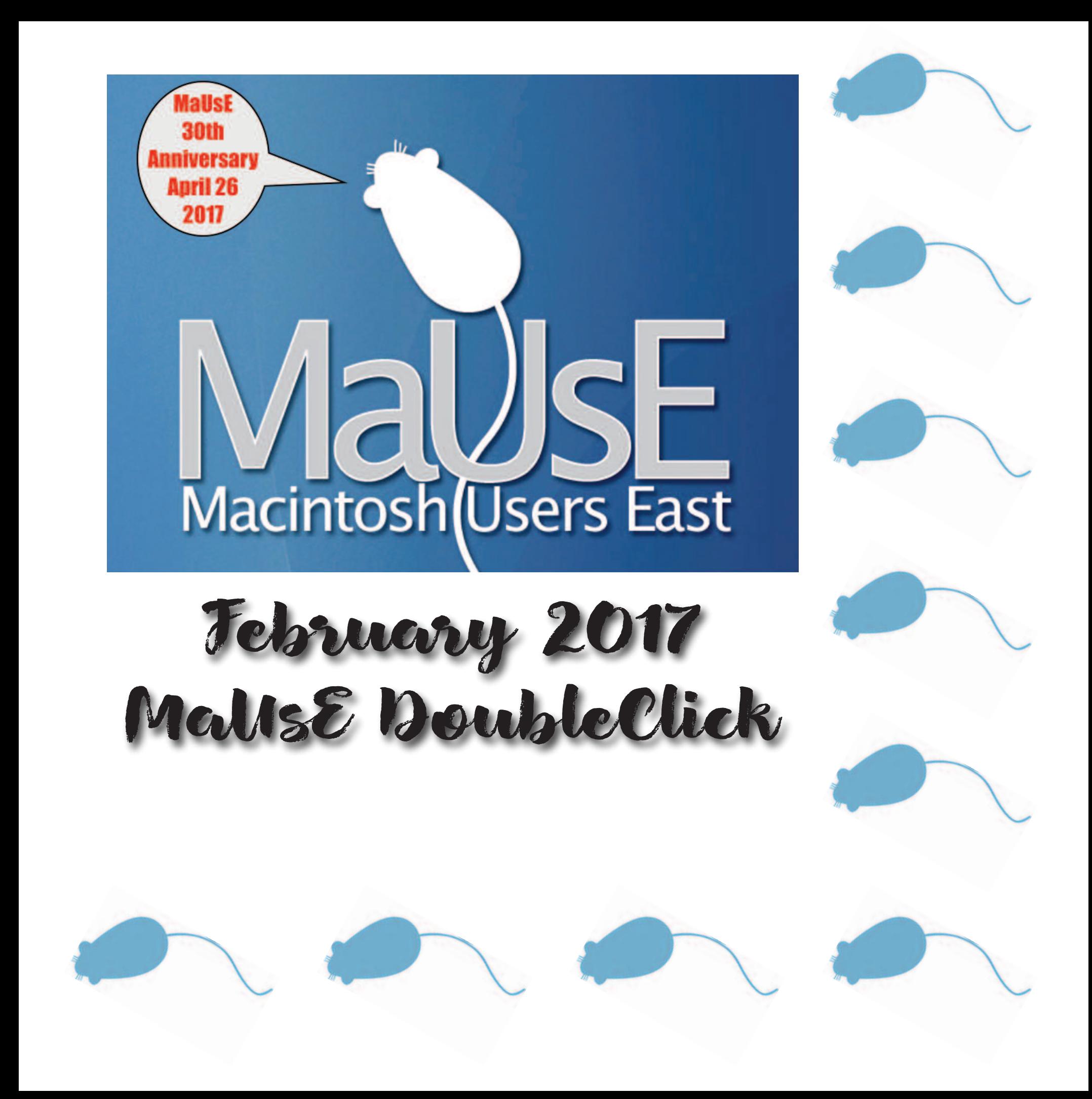

#### 2017 MaUsE Executive

President, Michael Shaw email: [michaelshaw@mause.ca](mailto:michaelshaw@mause.ca) Vice-President, Ian Winton Treasurer, Ken Janson Secretary, Clint Fraser Director, Marcel Dufresne Director, Brian Elston Director, Richard Turner Ex-officio member of executive: Past President, Bruce Cameron

**MaUsE Contact Information: The MaUsE c/o Michael Shaw 237 Huntingwood Drive Oshawa, Ontario, Canada L1J 7C6**

**[www.mause.ca](http://www.mause.ca)**

Apple Liaison: Marcel Dufresne [marcel@mause.ca](mailto:marcel@mause.ca)

**DoubleClick** Produced and Edited by Michael Shaw Photographs by Irma Shaw

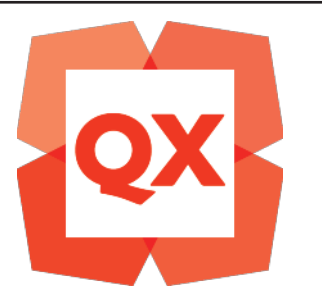

Please remember to pay your MaUsE Membership fee: Still only \$45 per year.

#### **From The Editor**

What you are looking at is the February 2017 edition of the MaUsE DoubleClick, the online publication of the Macintosh Users East, (MaUsE), a motley collection of mostly harmless cranks who reside in Southern Ontario with their motley collection of old and new Macintosh,Hackentosh & MacClone computers.

The DoubleClick is published using a 2009 2.93 GHz Quad-Core Intel Xeon Mac Pro tower and **QuarkXPress 2016**. An antique Kodak DX7590 is STILL being used for all pictures. Everything not specifically attributed to someone else can probably be blamed on the Editor. Back issues can be downloaded from the MaUsE website at : < [www.mause.ca](http://www.mause.ca) >. Submissions from MaUsE Club members are almost always welcome. Maybe that last bit is an exaggeration.

Send your submissions and articles to me at: < [ducati860@gmail.com](mailto:ducati860@gmail.com) >, especially if there are files or pictures attached. I have never refused a submission yet. Because we care about the environment, the MaUsE DoubleClick is created using only recycled electrons: matter was neither created nor destroyed in the process of creating this issue. There is always room for another piece on any Mac-related topic and I'll make room if there isn't. I would like your submissions. But I won't beg.

Apple, Macintosh, and the Apple logo are trademarks of Apple Inc.®, registered in the U.S. and other countries.

The MaUsE (Macintosh Users East) is an Apple Inc.-authorised Apple User Group.

Michael Shaw, Editor

About MaUsE Macintosh Users East. also known as MaUsE, is the oldest & most active Apple-authorised AUG (Apple User Group) in Southern Ontario. MaUsE is here for users of all Apple products, including Apple computers, iPods, iPhones, and iPads.

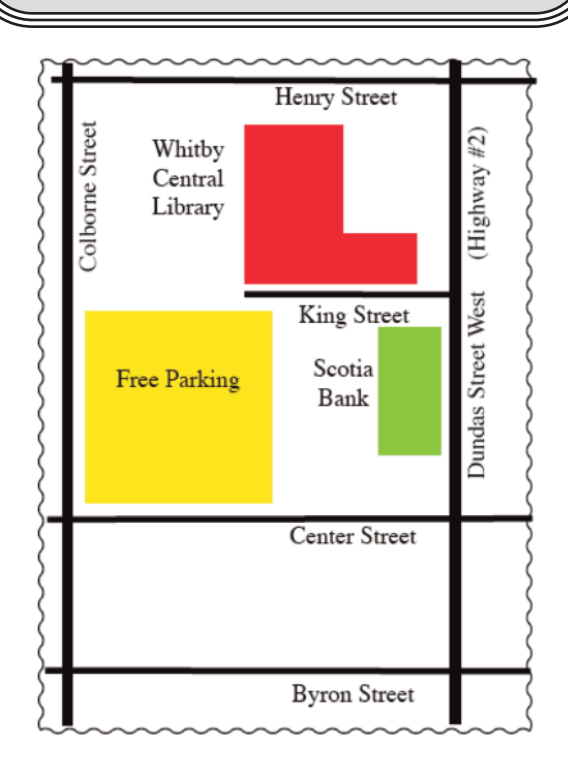

MaUsE Meetings are held in Room 1 at the new Whitby Public Library on the corner of Henry and Dundas West in Whitby, Ontario on the fourth Wednesday of each month except December, July & August, starting at 7:00 PM.

#### Facebook MaUsE [https://www.facebook.com/Macintosh-Users-East-748334841881285/.](https://www.facebook.com/Macintosh-Users-East-748334841881285/)

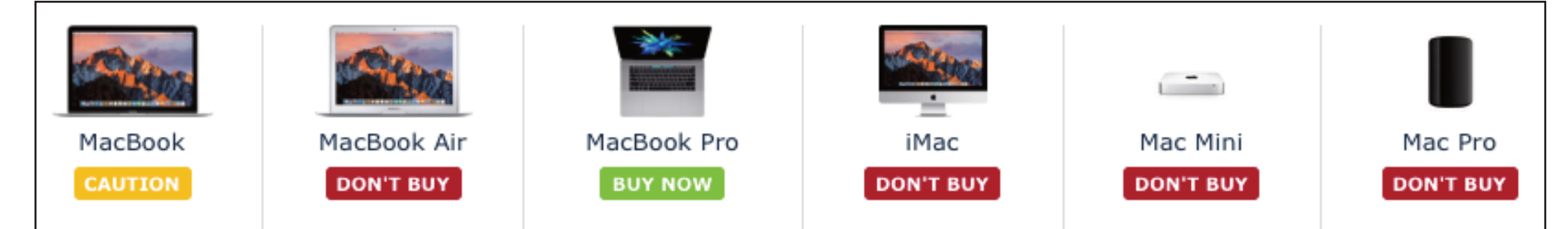

# Apple Needs to Update the Mac Regularly

I visited a long-time Mac user a few weeks ago and he asked me what he should get to replace his aging 10-year old (mid-2007) iMac. *He would prefer to buy a new iMac desktop computer, but there aren't any.* The idea of getting a Dell XPS 8900-3760BLK Tower Desktop computer is alien to him but he wants a new computer soon and Apple has nothing for the desktop anywhere near as **modern** as the new Dell. The iMac was last updated in 2015, the Mac Mini in 2014, and the Mac Pro in 2013.

Dell XPS 8900-3760BLK Tower Desktop ( 8 GB RAM, 1 TB HDD, Windows 10) comes with 8 GB of RAM, 1 Terrabyte of storage, NVIDIA GTX 970 4GB DDR5 graphics; 802.11 AC with Bluetooth 4.0, latest 6th generation Intel Core i5-6400 Quad Core 2.7 GHz processor (Turbo Boost up to 3.3 GHz). This is an impressive computer.

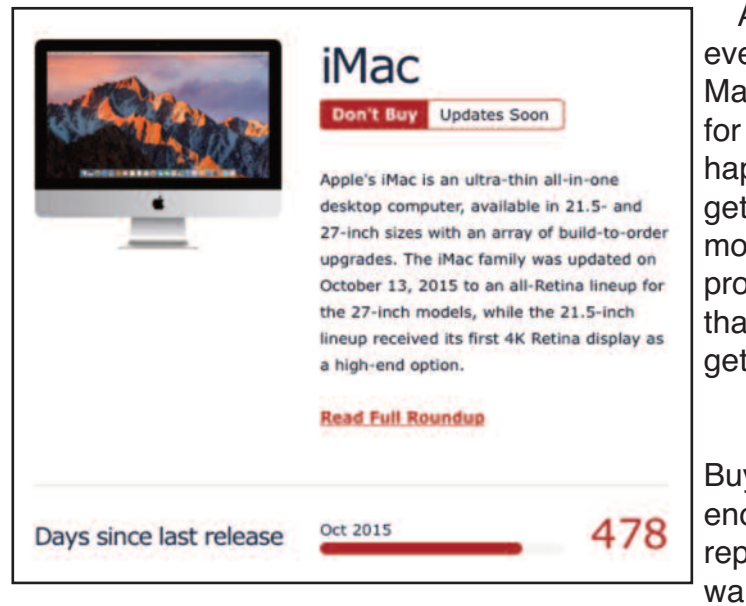

As a website that concerns itself with everything Apple does (and doesn't do), MacRumors is one of the best places for Mac users like us to find out what is happening with Apple hardware. I am getting seriously tired of seeing MacRumors telling people not to buy Apple products. And the perpetual suggestion that there might be Updates Soon is getting tired and old.

The consensus on the MacRumors Buyers Guide is that Apple is not doing enough. Apple is beginning to get a bad reputation when it comes to Mac hardware updates. The company has gotten

quite a bit of criticism recently for not updating its Mac line of computers on a regular basis. And now, inevitably, Apple is beginning to lose customers as folks tire of waiting for years for updates to the Mac Pro, iMac, Mac mini and other Mac products.

Mac users are facing a time of great uncertainty, and are already investigating other options for their computing needs. Apple would do well to wake up and realize that treating the Mac like a second-rate product is a very, very dangerous thing to do. **Once people dump their Macs, it might become easier to dump their iPhones and iPads as well.** And if high-end clients and users move to Windows-based computing of necessity and update their hardware and their software programs to more current Windows versions, it will be very difficult for them to justify the expense of returning to Apple hardware in the future.

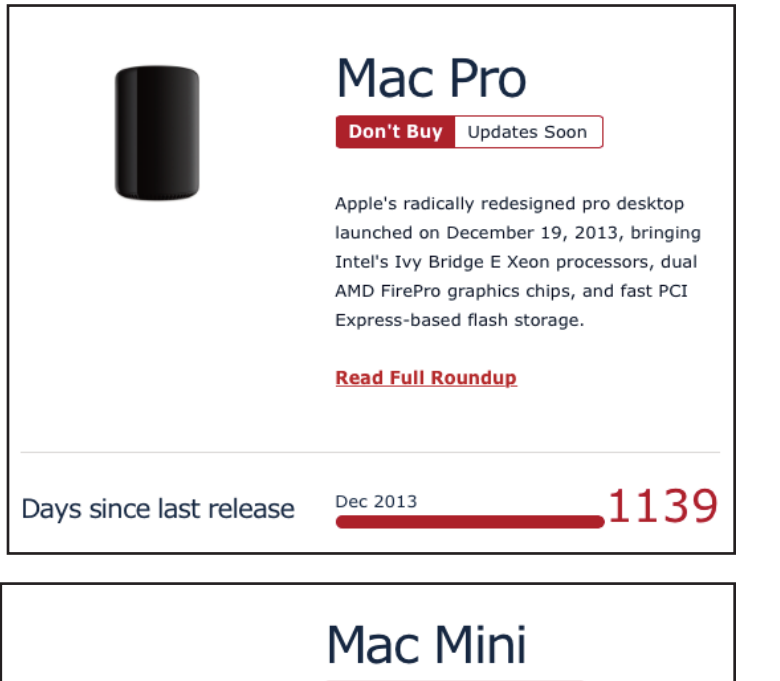

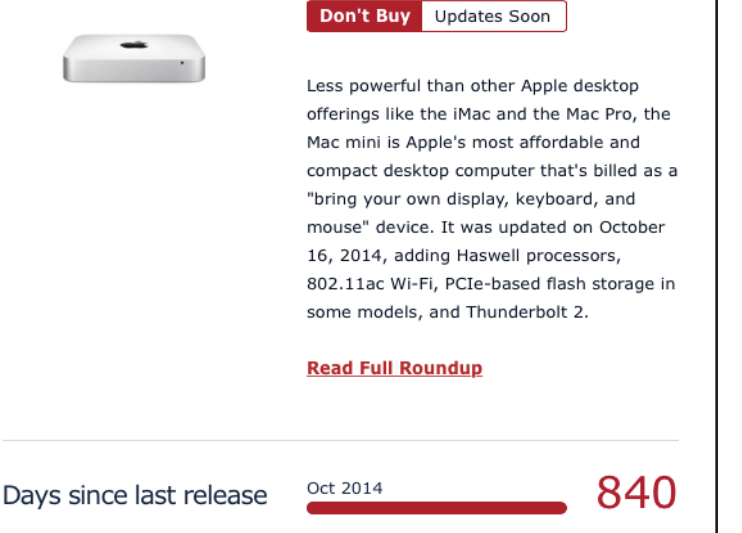

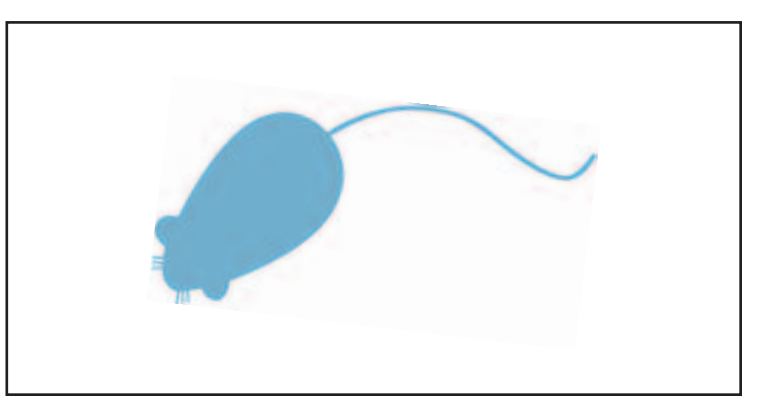

# AKVIS Sketch 19 Spectacular Fun!

*AKVIS Sketch 19 is possibly the very best introduction to AKVIS programs.* This one is just so entertaining and inviting: every button click makes possible a new rendering of the original image and the range of possibilities is terrifically wide. As the name implies, AKVIS Sketch can turn any image into a sketch. The sketch can be in colour or black and white (as seen below) and in any one of many dozens of styles and treatments. A *partial* list of Presets is shown at far right!

The program functions in two modes, Artistic and Classic, with a HUGE set of Presets for each and each Preset is applied in a number of stages (as shown below and as set in Preferences) with the ability to return to any stage in the development.

As with other AKVIS programs, the Preset is used as the initial treatment: the program has an extensive toolbox of filter sliders that can fine-tune the final appearance. Express and Advanced modes are available. With just a couple of mouse clicks AKVIS Sketch comes very close to the hand-drawn works of a human artist.

Sketch costs only US \$72 for the stand-alone app or plug-in, or US \$89 for both. Get a **free** 10-day trial copy from AKVIS at [www.AKVIS.com](http://www.AKVIS.com) and knock yourself out.

AKVIS Sketch 19 has the potential to be more fun than any other image editing app in your computer. Sketch 19 is just fun.

AKVIS Sketch v.19.0 - 1HXycr4.jpg (4272x3204)

 $\oplus$ Before After (Sketch) **Navigator** R  $\alpha$ 禸  $\alpha$  $58.2%$  -Background Decoration **Sketch** Strokes Edges Original Colors Pencil Color **Background Color** Lightness Angle **Dispersion**  $\left| \begin{array}{c} \frac{1}{2} \\ \frac{1}{2} \end{array} \right|$  Min Length **Stroke Thickness** Uniformity Curvature **Hatching Density Hatching Intensity** Cross-hatching esets **AKVIS Default** 

**AKVIS Default AKVIS Airv Strokes AKVIS Art Deco AKVIS Black & Orange AKVIS Black & Red AKVIS Black Pen AKVIS Breeze AKVIS Bright Pencils AKVIS BW Drawing AKVIS Casual AKVIS Color Drawing AKVIS Color Hatching AKVIS Color Illustration AKVIS Curve Strokes AKVIS Dark Contrast AKVIS Delicate Grav AKVIS Dense Fill AKVIS Detailed Sketch AKVIS Electric Violet AKVIS Expressive AKVIS Extreme Softness AKVIS Felt-Tip Pen AKVIS Fine Lines AKVIS Glasswork AKVIS Glimmer + Frame AKVIS Gothic AKVIS Hard Pencils AKVIS High Contrast AKVIS High Key AKVIS Impressive Curls AKVIS In-Line AKVIS Light Colors** AKVIS Light Hatching + Frame **AKVIS Lightening AKVIS Long Strokes AKVIS Low Contrast AKVIS Marble AKVIS Meticulous AKVIS Pale Lines AKVIS Pastel + Canvas AKVIS Photographic AKVIS Quick Sketch AKVIS Reversed AKVIS Rough Drawing AKVIS Schematic AKVIS Sepia AKVIS Shading AKVIS Sharp & Color AKVIS Small Strokes AKVIS Smoke Stone AKVIS Smooth Shading AKVIS Soft Stumping AKVIS Standard** AKVIS Stone Grey + Canvas **AKVIS Twilight AKVIS Watercolor Pencil AKVIS Wizard AKVIS Zephvr** 

 $\bigoplus$ 

 $\overline{0}$ ÷

 $140 +$ 

 $50$   $\div$ 

 $21$   $\div$ 

 $5 - 7$ 

 $81$   $\div$ 

63 :

 $46$ 

**Rese** 

Max Length 71 =

Effects

## More Updates from AKVIS: The AKVIS "Photo Correction Bundle"

Many AKVIS programs are linked thematically, and can be used together as a suite of complementary tool to achieve wonderful effects. In mid-January AKVIS announced the update of the four programs that make up what they call their "Photo Correction Bundle": Enhancer 15.5, Noise Buster 10.1, Refocus 6.5, and HDRFactory 5.5. The new versions of these programs offer improved compatibility with Photoshop CC 2017, provide a vector-based user inter-

face with support for Ultra HD resolution, fix

some bugs, and bring other changes. Each program has its unique algorithm to help you optimize your photos without having to spend hours of your precious time! The programs let you automatically adjust contrast and brightness, reduce noise, and boost details, regardless of shooting conditions.

We will look at them individually in this issue but first we will look at the bundle as a whole. The new versions offer a redesigned interface with support for Ultra HD resolution, provide full compatibility with Photoshop CC 2017, new tools and options, and some other improvements.

#### Get them at <http://akvis.com/en/download-macintosh-software.php>

 AKVIS Enhancer is image enhancement software for revealing details on a picture, increasing contrast and brightness, and adjusting tones.

AKVIS Noise Buster is powerful noise suppression software.

 AKVIS Refocus improves sharpness of out of focus images and adds different blur effects to photos.

 AKVIS HDRFactory is your workshop for creating amazing HDR images and performing photo correction.

Download free trial versions of any or all of these programs and try all the features during the free 10-day evaluation period! AKVIS programs run on Windows XP, Vista, 7, 8, 8.1, 10; and Mac OS X 10.7- 10.12. All of them are available as Photoshop compatible plug-ins and as stand alone applications. These programs can be bought separately or bundled **with a 40% discount.** The upgrade is free for recent buyers of these four programs as well for those who bought 1 Year of Updates during the last 12 months. Users whose licenses are older and are not valid for the latest versions can update each program for US \$14.95 or update all of the products at once for only US \$39.95.

AKVIS ([http://akvis.com\)](http://akvis.com) specializes in development of image and video processing software. The company was founded in 2004 by IT professionals having considerable experience in programming and software development. Since then the company has released a number of successful programs for Windows and Mac.

The package is available in four variants. Depending on the license type, you will receive a set of Photoshop plug-ins, or a set of separate programs (stand alone) or a set including both if you order the Deluxe / Business option. Prices are in American dollars.

Photo Correction Bundle (Enhancer+Noise Buster+Refocus+HDR-Factory) prices:

#### **Home PlugIn**

Enhancer + Noise Buster + Refocus + HDRFactory with 40% discount applied \$ 135

#### **Home Standalone**

Enhancer + Noise Buster + Refocus + HDRFactory with 40% discount applied \$ 135

#### **Home Deluxe PlugIn plus Standalone**

Enhancer + Noise Buster + Refocus + HDRFactory with 40% discount applied \$ 181

#### **Business PlugIn plus Standalone**

Enhancer + Noise Buster + Refocus + HDRFactory with 40% discount applied \$ 291

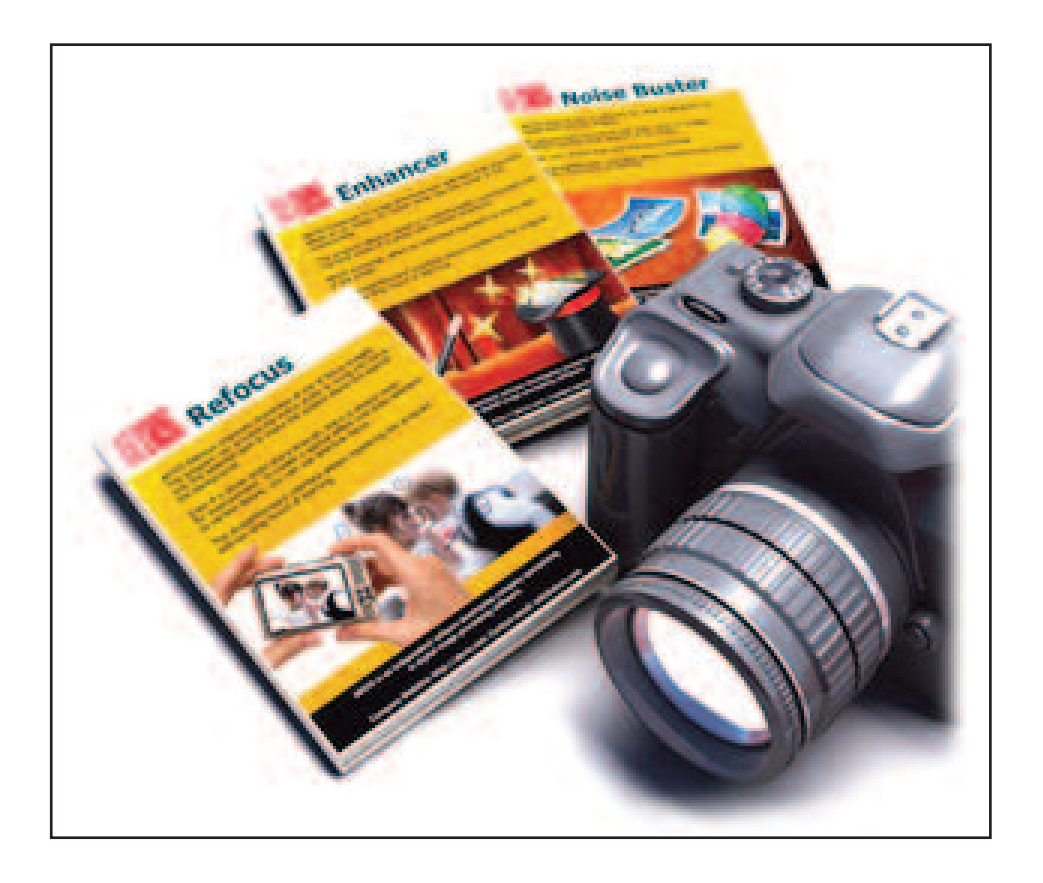

### The "Photo Correction Bundle" Part 1 AKVIS Enhancer 15.5

Enhancer makes quick and easy immediate improvements in your photos. That's all it does, but isn't that enough ?

Brighton Beach above: A picture taken by Irma in the early evening in poor lighting conditions. With the feeble English sunlight illuminating the clouds from low in the North Atlantic sky and the beach cast into shadow resulting in dark boats and the dampened shingle barely visible. Opening up the photo in Improve Detail mode in AKVIS Enhancer, the colours of the boats are automatically revealed as well as more of the texture and the detail of the rocky beach. The Presets box in the lower right hand corner has a drop down menu that allows you to select from a variety of Presets and shows you the result in the small preview window. After using a Preset to apply a global colour and texture improvement you can adjust the sliders to tweak the shadows, highlights, saturation, gradient, detail, threshold and lightness to get the best colour and detail.

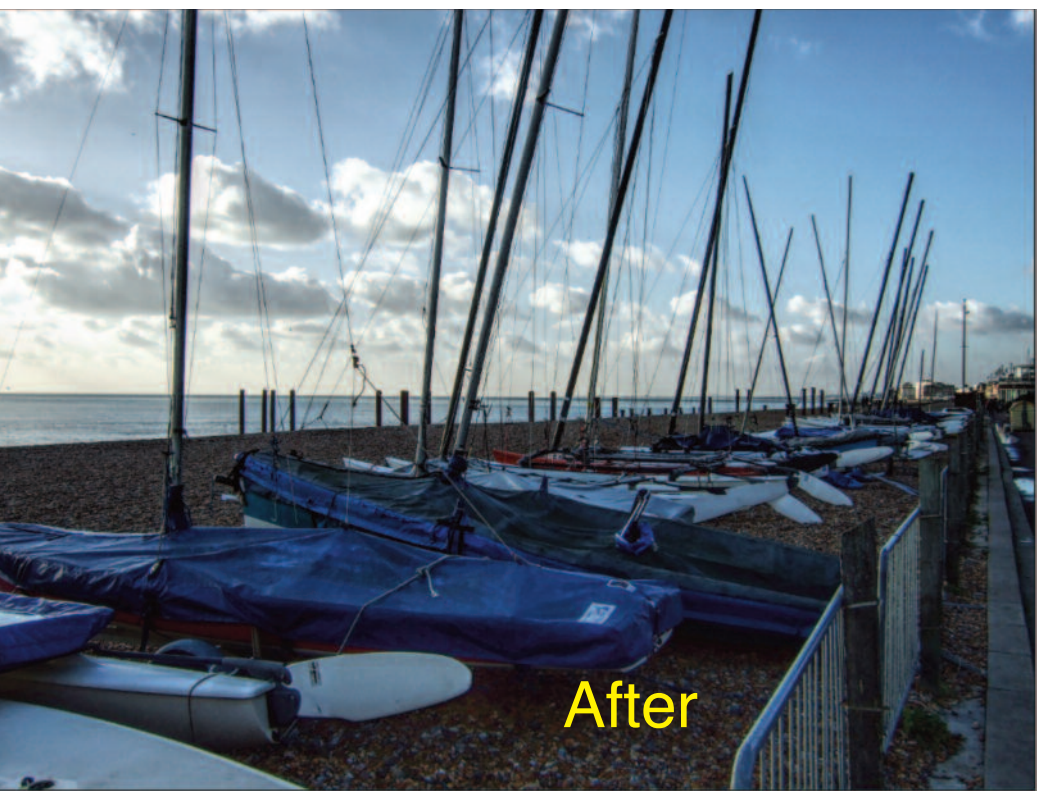

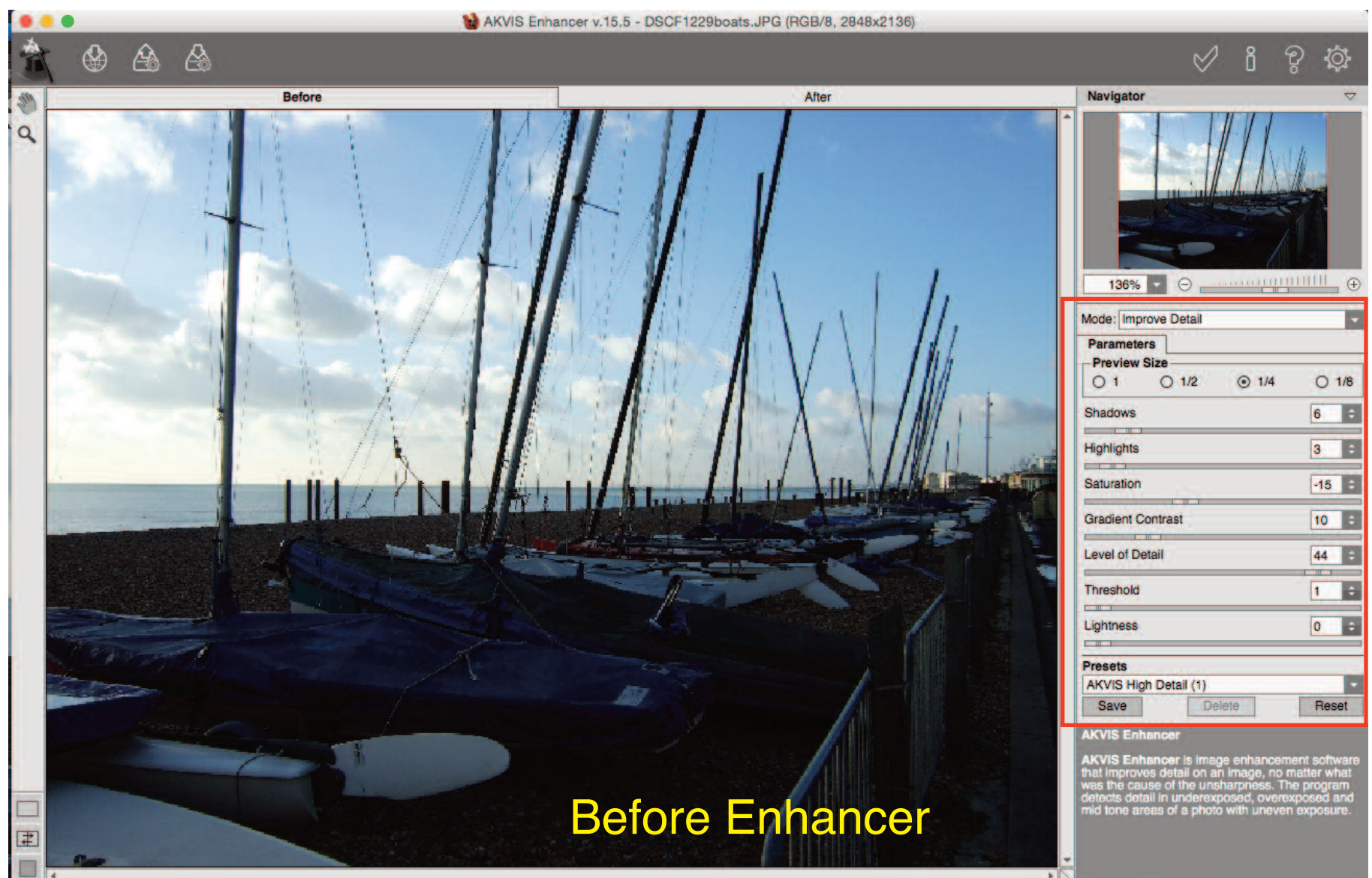

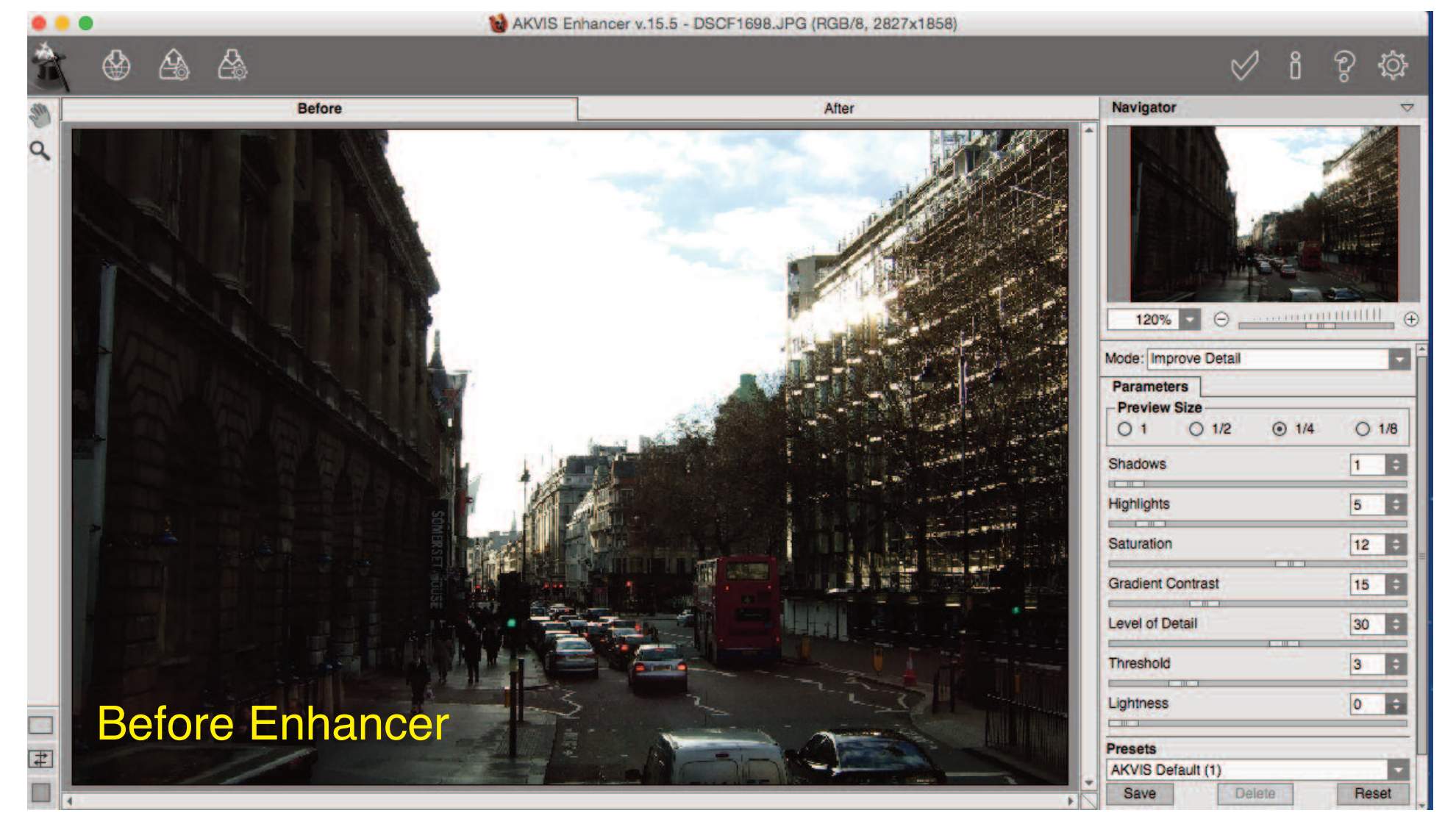

These pictures show the effects of using Enhancer as a plug-in with Photoshop Elements to perform a few easy actions designed to simply lighten a dark London street photo. The diminished and oblique sunlight further dimmed the already darkened brickworks.

Open Photoshop Elements Filter menu -> AKVIS -> Enhancer. Enhancer immediately processes the original image at default parameters. At default values the picture could still be improved by tweaking the parameters in the right side dialog box. The sliders effectively increased the value in the shadows slightly, as well as saturation, but decreased level of detail. This gave similar values to the Enhancer "Portrait" Preset.

With rendering complete (took less than ten seconds to process and save the image) the image looks much better. Irma says that using AKVIS Enhancer is quick and easy.

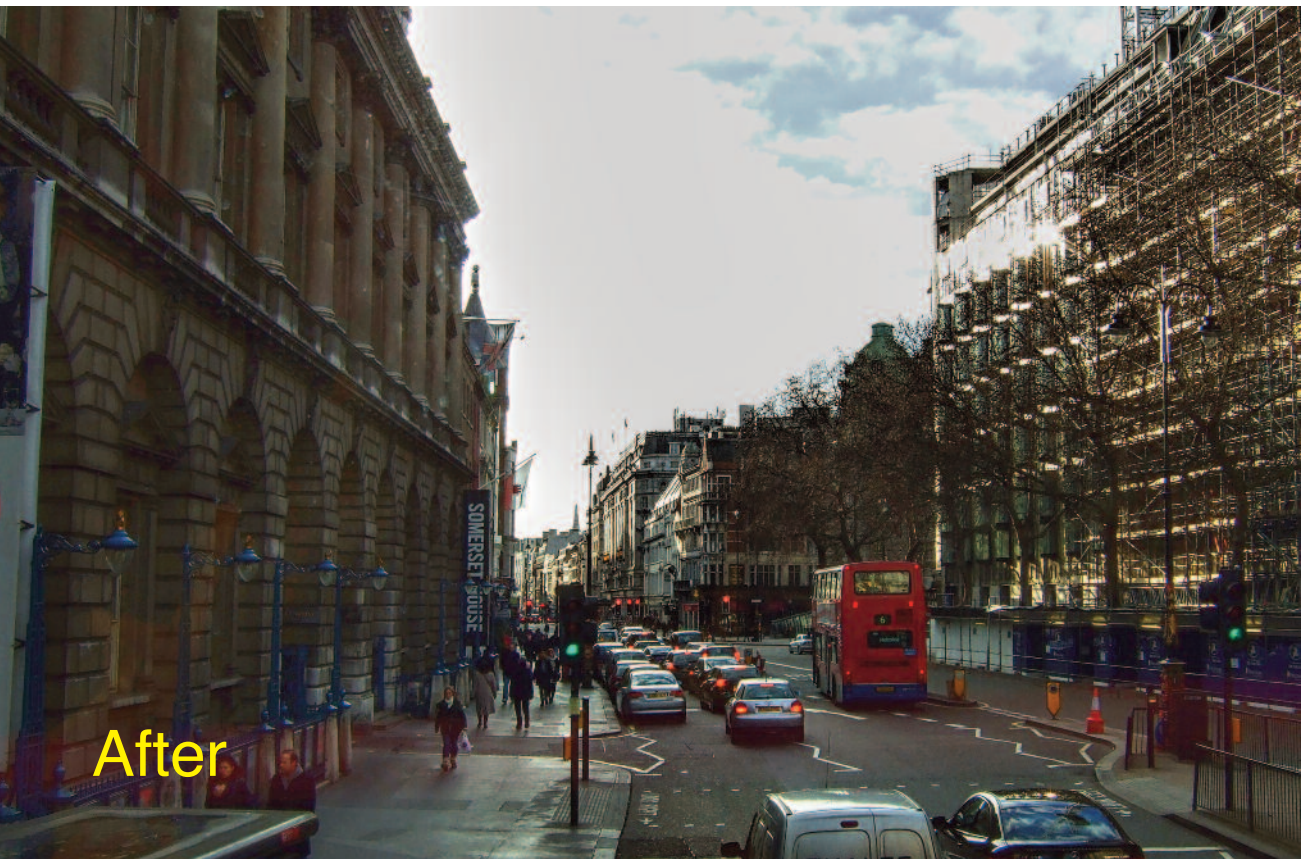

# Optimizing Hard Drive Capacity for Higher Performance

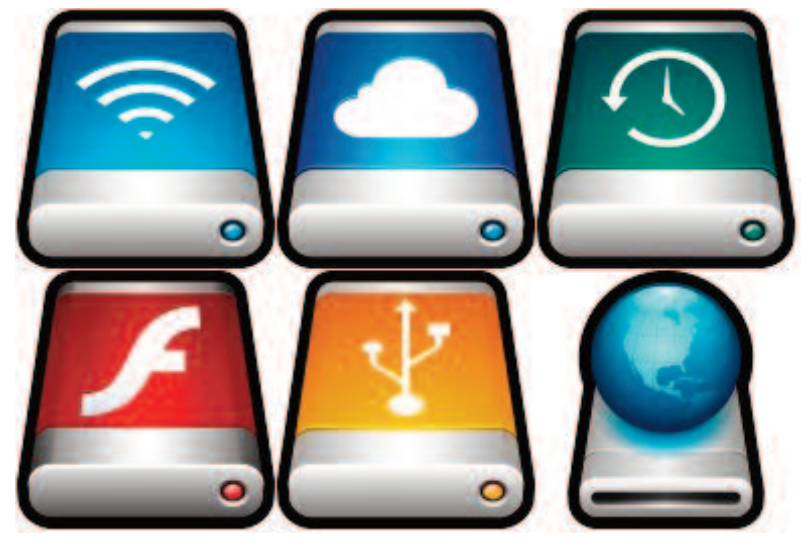

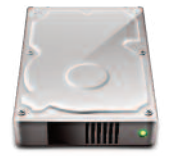

When upgrading to a new or faster drive, most users first transfer the old stuff to the new drive, thus using the fastest part of the drive for old material and as a result guaranteeing that new files will end up on the slower part of the drive. If you did not know that there are faster

and slower parts on a hard drive, I have a surprise for you.

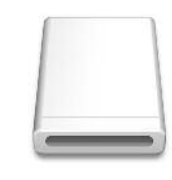

For example, suppose that you are running out of room on the 2 TB hard drive presently in your computer and decide that you need one twice as big. Or you replace your present computer with another one that has a much bigger hard drive. This is actually the most com-

mon occurrence: nobody ever says that they have too much storage and replaces a hard drive with one of smaller capacity. So, if you go out and buy a new 4TB hard drive, and then copy the contents of your nearly full 2TB drive to the new 4TB drive, what happens? Bear in mind that the hugest filler of hard drives is not the operating system. The operating system does not fill up your hard drive. Your documents do: All of the accumulated junk (old stuff like movies, photos, music, text files, saved attachments, correspondence, and other crap you have forgotten about) that has come into your computer and sits there in folders within folders until you forget about it.

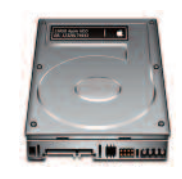

That 2TB of "old stuff" ends up being stored on the fastest 2TB of the 4TB drive. But you are likely largely done with accessing those stale files, so the old stuff just sits there as archival material and the best drive speed is wasted, of no benefit to ongoing work. Following the

data transfer, you resume work. The 2TB of remaining drive capacity is on the slowest 2TB of the drive. All new files that you create from now on will be stored on the slowest part 2TB of the new 4TB drive. There are several ways to handle the above scenario in order to avoid guaranteeing the the worst performance...

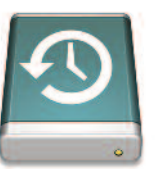

 Dedicate a drive or drives to the old stuff (volume "Archive") and another drive or SSD to new stuff ("Master" or "Work" or whatever). If the old drive is healthy, put it into an external case or, if your Mac is a tower model that can house more than one hard drive inter-

nally, simply don't transfer the data over to your new drive. **S** Partition the new drive into a fast partition ("Master") and a slower one ("Archive"). The first partition is the fast one on OS X. Keep everything on the new drive, but leave a "**fast space hole"**. Of course, work that heavily involves disk I/O should place the relevant files onto a fast SSD, avoiding hard drives entirely—migrate work to hard drives when the project is finished.

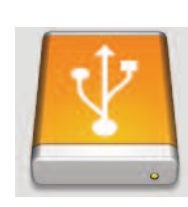

Making a "fast space hole " with dummy (temporary) files is a nice trick that takes some foresight, but is very easy to do: Determine how much highest-performance capacity is desired ("Fast Space"), e.g. 2TB on a 4/5/6 TB drive (this must leave enough space for any Old Stuff to also be also on the same drive).

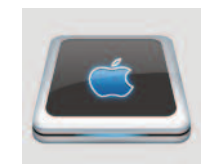

Erase the drive, then fill up the desired amount of Fast Space, e.g. create 2TB of dummy files on the newly-erased drive. Copy over Old Stuff. These files will fill the remaining slower space on the volume, since the fastest space is occupied by the dummy files. Then just

delete the dummy files that are occupying the Fast Space. Result: there is now an empty hole in the volume capacity on the fastest part of the drive. The old stuff just stays where it is on the slower part of the drive.

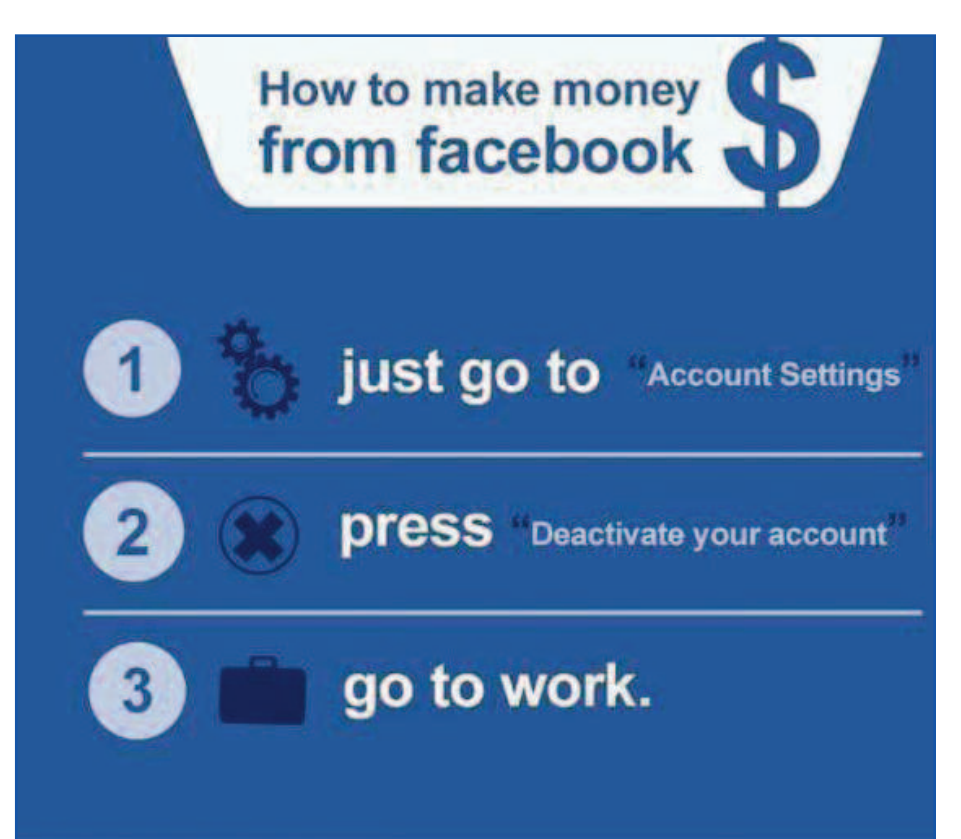

#### Legends of Callasia An RPG from Boomzap

The Great Callasian War is raging. Will you be resourceful enough to dominate this land? In this turnbased RPG, you will need to choose a faction and awaken a variety of legendary heroes to lead your armies and destroy the enemy forces. Your quest is simply to conquer as many lands as possible by annihilating all your enemies and at the same time forging some alliances with the neutrals. While this sounds like any other RPG, there are some things that set it apart. Read on to learn what these might be.

There are two main gameplay modes: single or multiplayer. The multiplayer game is the online version in which you compete against other real players, either anonymously or not. I prefer to compete against the computer in the single player mode. There I can choose either the campaign mode or the skirmish mode. In the campaign mode, you can play through numerous scenarios with each of three factions having specific roles. Each campaign is in a series of steps with choices to make along the way. There are thirty campaigns that can be played (more if you get the extension pack) split into three areas. You need to succeed at one before unlocking the next.

In the skirmish mode, you configure your own battle plan and win by garnering the highest victory points which are awarded for various lands and buildings. You can also play an all out war and win be defeating all other opponents. This mode is my favourite because of the amount of variety built into the settings for it. The easiest skirmish mode starts off as a simple battle between two foes. You can pick which of four factions to compete with. This choice affects the type of fighters available and the types of buildings that can be constructed. You also will select 4 heroes from a list, each again with their individual characteristics. This can be a limited turn based conflict. The winner is the one who owns the most Victory Points at the end of a chosen number of turns. Owning the most territories does not necessarily provide you with the most Victory Points as some are more valuable than others. You must plan carefully to occupy the best lands in the short time frame. As you progress through the skirmish list, more and more opponents are involved in the contest. This game type provides a lot of variety in game play and can take a short time to play. Many of the game variables can be adjusted, including the length of the game.

The game plays out on a tabletop-style map. You can hire more troops each turn, as long as your cities are large enough to support these increases. Loss of life during battles means that more troops can now be hired. Your heroes can work alone or gang up on an opponent. There are four factions accessible for play, each with their own special characteristics and men-at-war. You can choose from

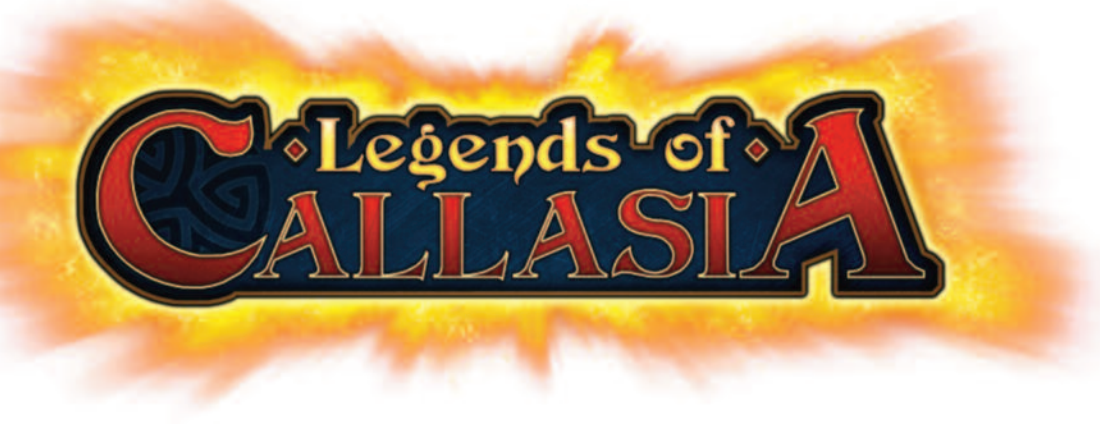

using dragons and gryphons to archers or treants. Each turn has a number of choices for each of your heroes. You can purchase more troops, upgrade the region you are in, or proceed to the next area and if occupied, fight whoever is there. This is also the time to play one or more bonus cards if you wish. There is no real order to these various choices. When you click on the end-turn button, the actions are resolved in the following order: defend, normal movement, teleport, combat, build, and delayed movement such as a retreat.

Combat takes place in two phases. In the first, missiles such as arrows are launched. The second phase is a melee attack. Battle calculation outcomes are based on many factors. These include the number of attackers, their attack value, a dice roll, and the defence value of the defenders. Aggressiveness does not necessarily represent the best choice. Certain structures such as towns and towers allow the purchase of more army units. Upgrading a city and reinforcing the battlements might work out better in the long run. You are very much limited to the number of forces you control based on the number of your villages and forts as well as the amount of gold you have to purchase the mercenaries. If one of your heroes falls in combat, they can be re-purchased after waiting a number of turns.

The game play is fairly easy to master. There is a tutorial mode in which you get to try out a couple of scenarios, with instructions provided for learning some of the ins and outs of the game. I was able to download a game play manual from the Steam support area of the game which made the learning process a lot faster. Each battle can be played out in a blow by blow account or you can skip through it to speed things up. I found that there was little to learn from the individual combat sequences so I quickly went to the faster skipped combat outcome. Learning what each of the many bonus cards can do greatly improved my winning percentage. Some can be used on yourself and others against an opponent, weakening them just before a battle. Just these cards alone make re-playing a campaign worthwhile. They can affect the outcome so much one way or another. Diplomacy is another interesting factor of the game. You can offer gold or land, pledge alliances or sever ties with the other neutral factions.

Carefully choose your heroes, each with different classes and traits. Play your bonus cards to attempt to change the outcomes. There are 30 Single-Player Campaign Levels worth almost 40 hours of gameplay. Include more than 35 tabletop-style Skirmish maps playable and you have yourself a great RPG. Find out more about this game from legends.boomzap.com.

You might consider getting the expansion pack at the same time for considerably less than each separately. The game is also available at the iTunes the App Store for the iPad (and Google Play for mobile tablets). Once you have activated an account, your game progress will carry on whichever platform you are on. Test your luck and skill with hours of fun game play with this award winning RPG. Try out Legends of Callasia!!

By Marcel Dufresne

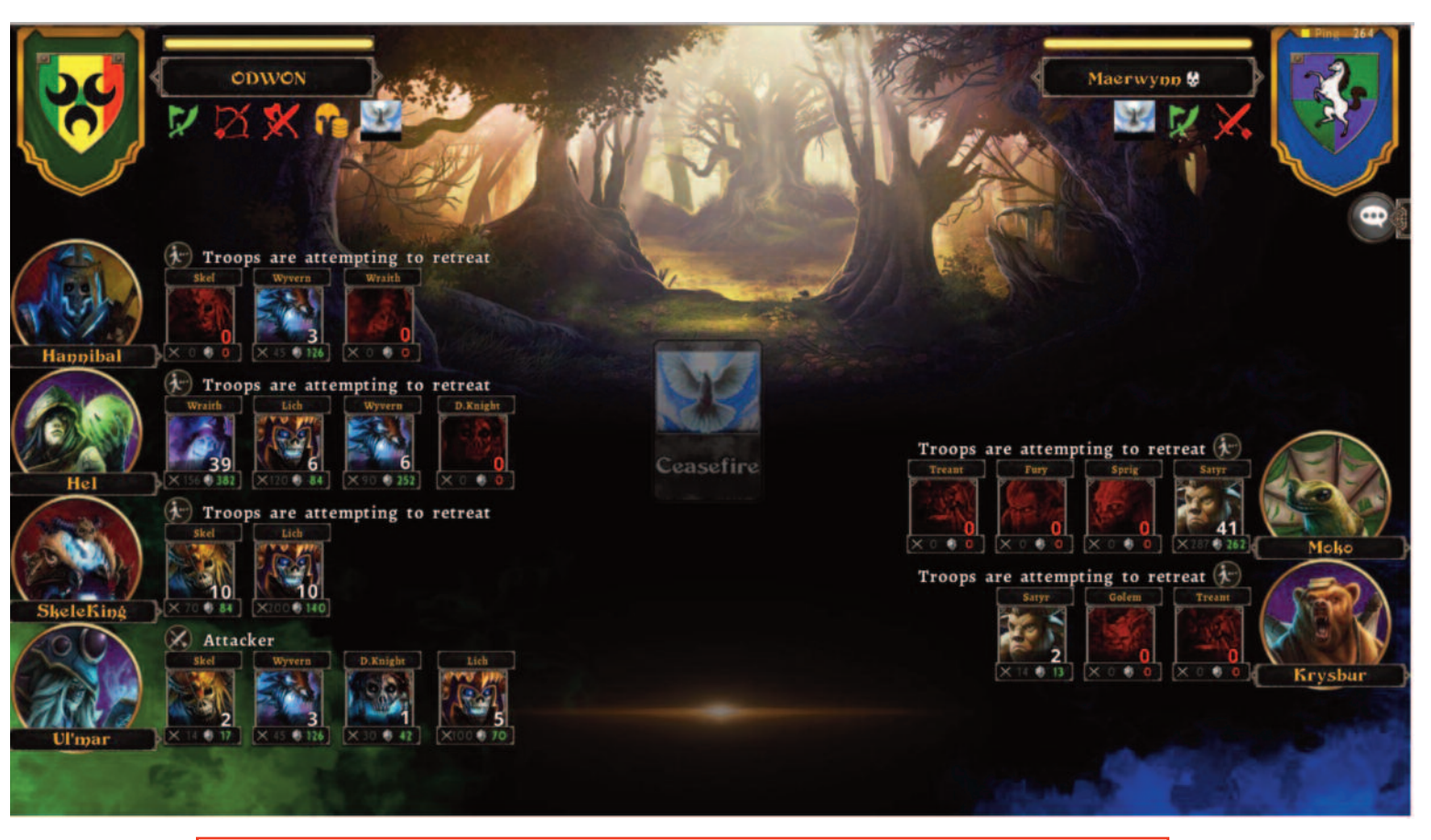

The full computer version can be purchased at the Steam store for \$16.99 CND (store.steampowered.com/app/438920). There is also a free demo version available here so you can get a feel for the game.

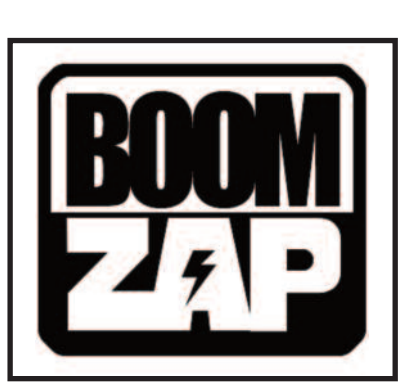

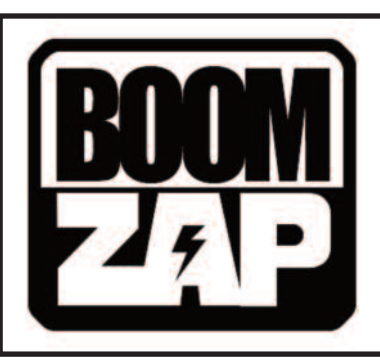

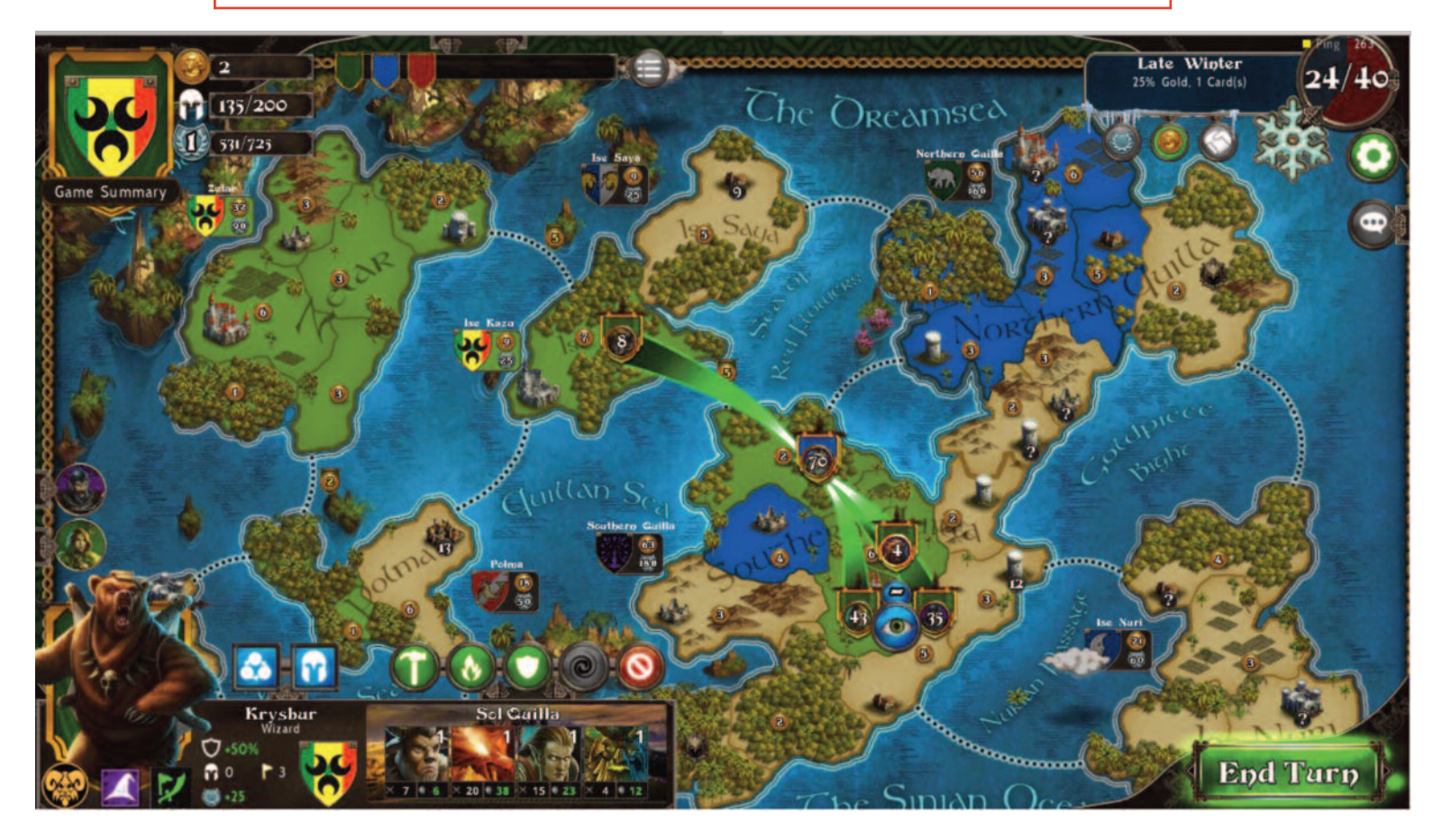

# Drive Genius BootWell™ Disk Optimization for Mac OS X

A few weeks ago I visited a Mac user who has had a 24 inch 2.4 GHz 2007 iMac in more or less constant use since it was new. The beast is 10 years old now and running Mac OSX 10.8.5 flawlessly. Except for having the RAM upgraded from 4 GB to 6GB, it has not been augmented since new. The user complained to me that he thinks it is running more slowly now than it ran ten years ago, when it was new. Of course, his judgment in this matter is purely subjective and therefore suspect. None of us can actually remember how fast our computers were when new compared to how fast they are now, especially if the system and all of the applications that were originally on it have been replaced with bloated versions and the hard drive has become filled with documents. I think he graduated to the Intel iMac from an antique G4 tower, so I have no doubt he has a distant memory of the duo-core Intel iMac as a suddenly faster machine.

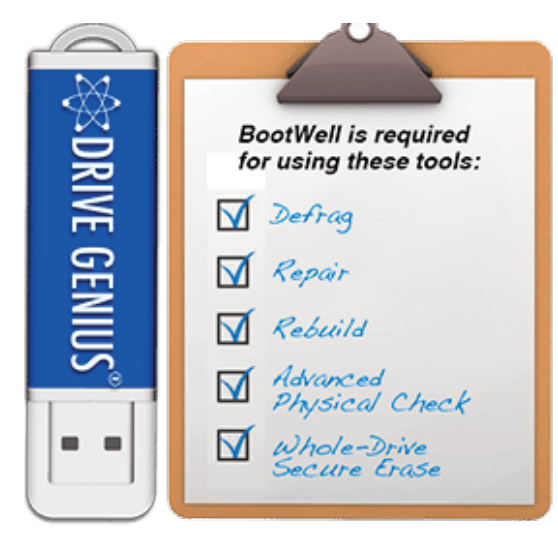

To verify that his Mac hard drive and system were OK I started up the computer off an external 16 GB USB "BootWell" thumb drive with a bare-bones Mac OSX10.10 system and the latest version of Drive Genius 4 and Verified and Repaired the operating system on his hard drive. As expected, no repairs were required or performed. The defragging utility on Drive Genius is the only defragging

utility I trust so I defragged his hard drive. This is not something I have to do very often and it brings back memories of Mac systems from long ago. Defragging the hard drive and rebuilding the Desktop were very popular activities a long, long time ago when Macs had SCSI drives and Motorola processors. In the case of this iMac, a bit over 49% of the files on the hard drive were fragmented and the pictorial representation of the drive showed huge amounts of red (as opposed to green) to indicate this condition. Even with the drive one third empty, the utility took about 4 hours to churn through the 500 GB drive and make everything green again.

According to Prosoft Engineering, Drive Genius is the number one-selling and most-used Defrag tool for the Mac operating system and Apple has been using it at the Genius Bar for over 7 years now. In order to thoroughly defrag or repair your main hard drive, the OS requires that the user boot from a secondary source. Drive Genius' BootWell tool makes it easy and convenient. BootWell creates a special bootable secondary drive, which can be used by Drive Genius to speed up or repair the main hard drive.

About optimization and fragmentation:

Disk optimization is a process in which the physical locations of files on a volume are "streamlined." Files and metadata are re-arranged in order to improve data access times and minimize time moving a hard drive's head. Files can become "fragmented" over time as they are changed and saved and as the volume is filled, with different parts of a single file stored in different locations on a volume. The process of collecting file fragments and putting them "back together" is known as optimization. However, if a failure occurs during optimization, such as power loss, files could become damaged and need to be restored from a backup copy.

#### Do you need to optimize?

You probably won't need to optimize at all if you use Mac OS X. This is because hard disk capacity is generally much greater now than a few years ago. With more free space available, the file system doesn't need to fill up every "nook and cranny." Mac OS Extended formatting (HFS Plus) avoids reusing space from deleted files as much as possible, to avoid prematurely filling small areas of recently-freed space. Mac OS X 10.2 and later includes delayed allocation for Mac OS X Extended-formatted volumes. This allows a number of small allocations to be combined into a single large allocation in one area of the disk. Fragmentation was often caused by continually appending data to existing files, especially with resource forks. With faster hard drives and better caching, as well as the new application packaging format, many applications simply rewrite the entire file each time. Mac OS X 10.3 Panther can also automatically defragment such slowgrowing files. This process is sometimes known as "Hot-File-Adaptive-Clustering." Aggressive read-ahead and write-behind caching means that minor fragmentation has less effect on perceived system performance. For these reasons, there is little benefit to defragmenting.

Mac OS X systems use hundreds of thousands of small files, many of which are rarely accessed. Optimizing them can be a major effort for very little practical gain. There is also a chance that one of the files placed in the "hot band" for rapid reads during system startup might be moved during defragmentation, which would decrease performance.

If you think you might need to defragment Try restarting first. It might help, and it's easy to do. If your disks are almost full, and you often modify or create large files (such as editing video), there's a chance the disks could be fragmented. In this case, you might benefit from defragmentation, which can be performed with some third-party disk utilities. Another option is to back up your important files, erase the hard disk, then reinstall Mac OS X and your backed up files.

Submitted by Michael Shaw

#### Free eBook and Audiobook Sites

Over the years I have changed from reading only paper books to ebooks and audiobooks. The Internet provides a host of sites which provides me with free reading and listening material. Your first stop should be a visit to your local library's web site. It is extremely easy to download both types by following the instructions provided. You might have to load in a special app to access it but these are invariably free from the App Store. If your taste is for the old classics then I would definitely recommend the Gutenberg project ([www.gutenberg.org\).](http://www.gutenberg.org)

I have found numerous other sites over the years. Some of these require you to register with them but this has never caused me any problems. No extra spam has resulted from these spots. Not all are equal in quality. Some are sites where new authors are trying to get known. Remember you get what you pay for. The best quality is from your library.

by Marcel Dufresne

ManyBooks ([www.manybooks.net\)](http://www.manybooks.net) - I check this site daily. The books are either free or \$1 and they are available for all the various ereaders. I had no idea the iTunes store had free ebooks available but they show up here.

BAEN for and the URL is <http://www.baen.com>

FreeBooksHub [\(www.freebookshub.com\)](http://www.freebookshub.com) - Another place that I check daily.

Audiobook Bay ([www.audiobookbay.me\)](http://www.audiobookbay.me) - a great source for audiobooks although you might need to use torrents to download them.

Free-ebooks.net ([www.free-ebooks.net\)](http://www.free-ebooks.net) - This site limits you to 5 books per month unless you upgrade your account.

Open Culture ([www.openculture.com/free\\_ebooks\)](http://www.openculture.com/free_ebooks) - This site has a lot of educational resources as we'll as books. You might want to check out their list of old films.

Internet Archive ([https://archive.org\)](https://archive.org) - same as the Open Culture site

Getfreeebooks ([www.getfreeebooks.com\)](http://www.getfreeebooks.com) - This is my newest find.

Bookzz ([www.bookzz.org\)](http://www.bookzz.org)

Feedbooks ([www.feedbooks.com\)](http://www.feedbooks.com)

Centless books [\(www.centslessbooks.com\)](http://www.centslessbooks.com)

PDFBooks World ([www.pdfbooksworld.com\)](http://www.pdfbooksworld.com)

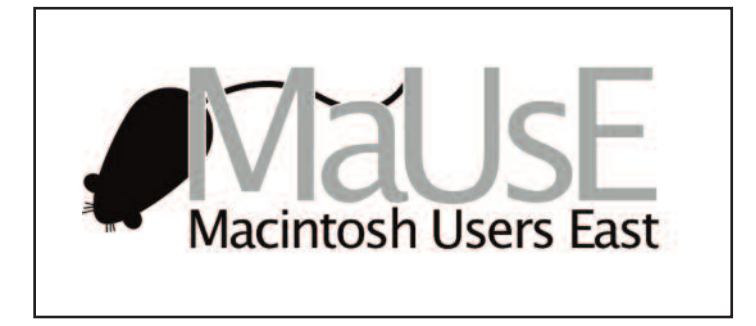

LibraryThings ([www.librarything.com\)](http://www.librarything.com) - The only one of the sites that might ask you to write a review of what you have read. I was concerned about this when I first signed up but they only ask for two to three sentences for the review. I have read some very good science fiction mysteries from this site.

Try [www.geckoandfly.com/11873/20-best-websites-to-download-free-e-books](http://www.geckoandfly.com/11873/20-best-websites-to-download-free-e-books) to get even more sites.

Lastly, the format for the ebooks you get vary. epubs are good for the iPad and Mac but mobi is the form for Android readers. The free application Calibre ([www.calibre-ebook.com\)](http://www.calibre-ebook.com) is able to convert most formats into the one best suited for you. You now have no excuse to ignore ebooks.

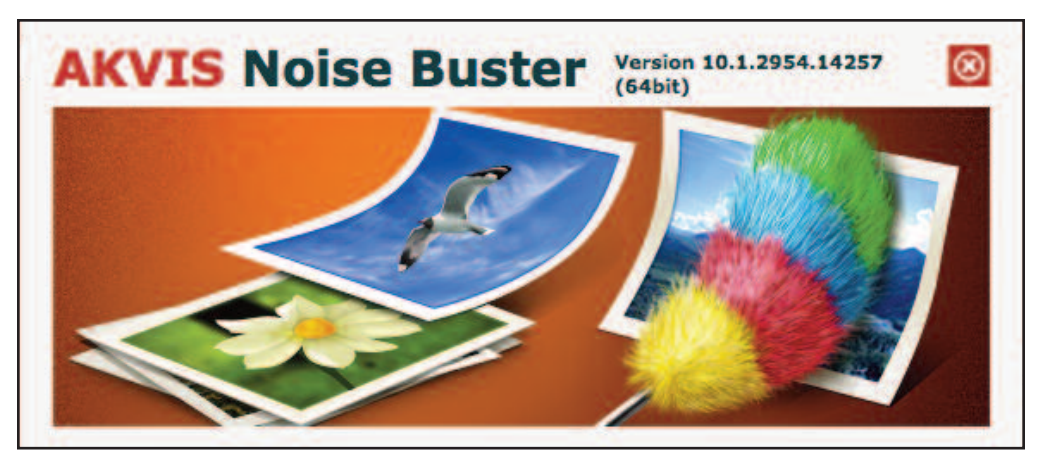

### The "Photo Correction Bundle" Part 2 AKVIS Noise Buster 10.1

A mentioned elsewhere in this issue, AKVIS ha been busily beavering away updating their software for advanced image editing. In this issue we will look at the four programs that comprise the Photo Correction Bundle. The firsts of the four is AKVIS Noise Buster. In the context of photography, noise denotes severe grain defects.

Digital cameras often produce several type of digital noise. Noise can be seen as artifacts or grains that compromise the appearance of smooth surfaces. It is especially annoying on the skin as it makes it uneven. This kind of noise is called **luminance** noise. There can also be **chroma** (color) noise which is perceived as random red and blue pixels spoiling the color accuracy of the image. Digital noise can be produced by a number of factors: heating of the camera sensor, long exposure shooting, small pixel size (therefore digital compact cameras generate much noisier images than digital SLRs), high ISO settings, etc. AKVIS Noise Buster is efficient noise suppression software. It reduces both luminance and color noise on digital images without spoiling other aspects of the photo. Like the other AKVIS programs we have featured, the virtue of AKVIS Noise Buster is that it does what it does with incredible speed and that it provide a set of Presets (14 of them) that give a wide range of instantly satisfactory results. The program also provides a set of sliders specifically designed to improve the Preset image, if necessary, and concentrate on limiting both types of noise, luminance and chroma.

As with the other AKVIS programs we have looked at, AKVIS

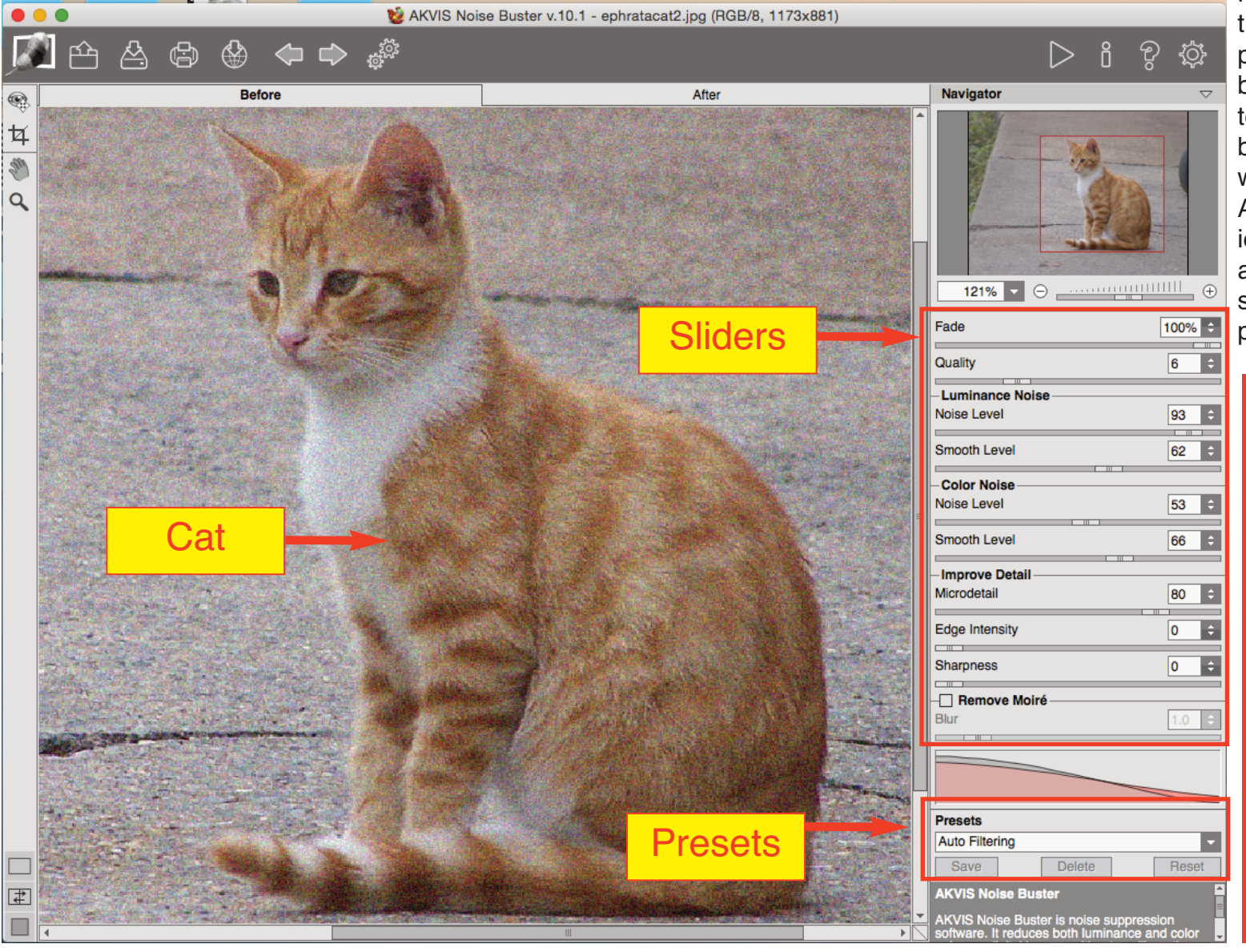

Noise Buster has an interface that invites exploration and experimentation. Just clicking on buttons and moving the sliders to see what effect they have is a big part of the fun of working with AKVIS software and the AKVIS "try before you buy" policy makes it possible to know ahead of time just how useful the software is before you commit to paying for it.

**Auto Filtering** 

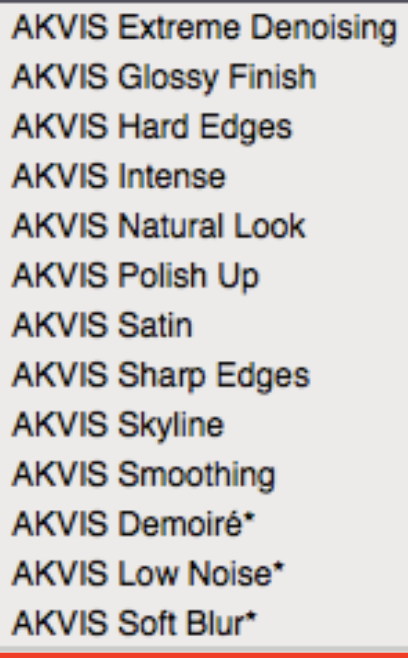

These two pictures, the before below and the after at right, show how effectively Noise Buster can eradicate distracting grain from an image. To really appreciate the difference, get your own copy [\(http://akvis.com/en/download.php\)](http://akvis.com/en/download.php) and try it out for 10 days to see how much better your own pictures can be.

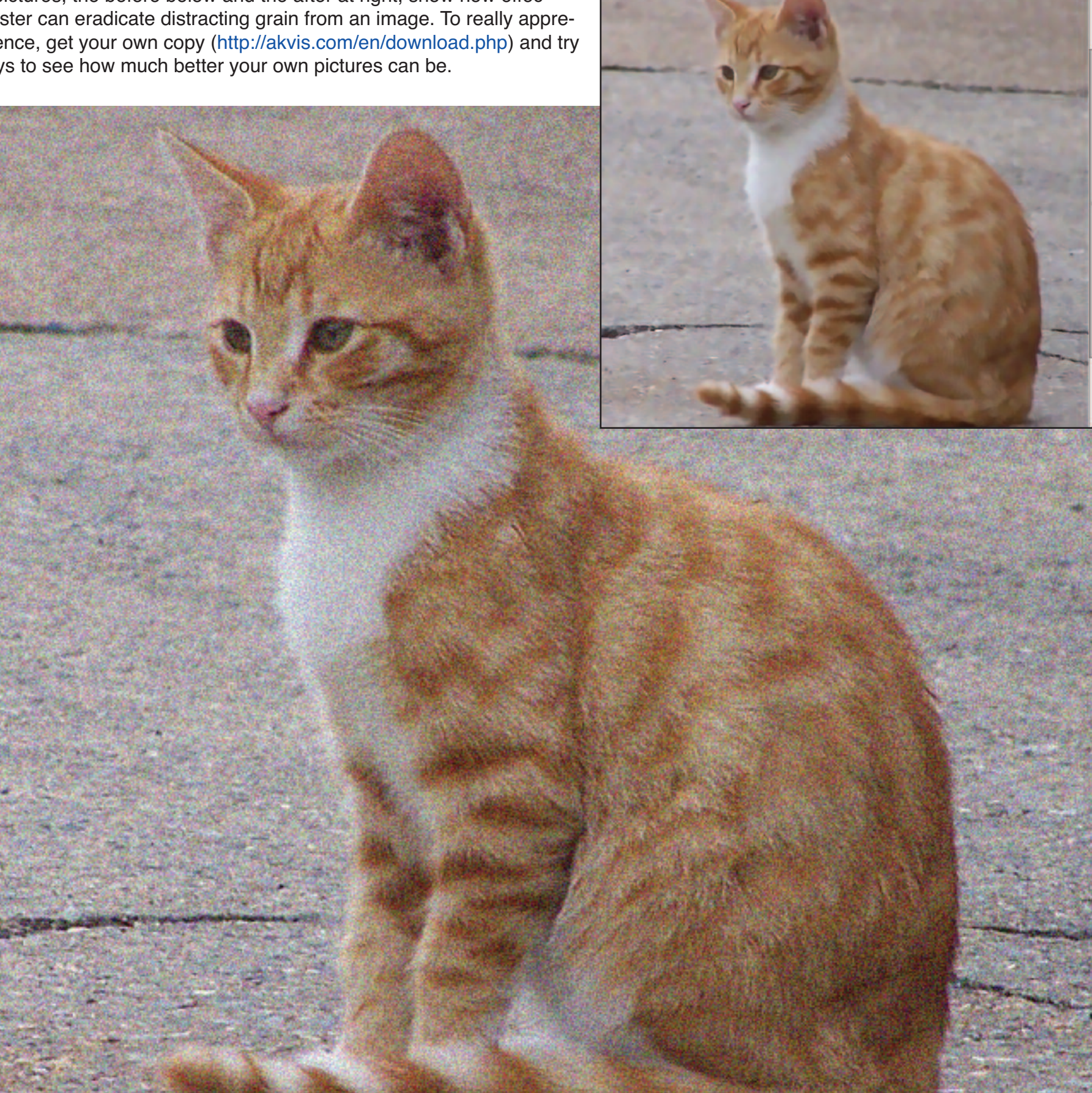

# Take Control eBooks Automating Your Mac

DoubleClick features an ebook from Take Control Books every month. These ebooks have been published in PDF format and cover issues related to Mac OS. Because they are in PDF format, these ebooks have a lot of advantages over the traditional paper books. Electronic books are a new experience for many people, but they provide you with a good deal of flexibility that isn't available with printed books. With your purchase of the ebook you get expert advice on various topics but with an Apple perspective. These are the same expert authors of some best-selling print books. The download is immediate and you don't have to leave your house to get it. Because it is paperless it can be purchased for much less than a paper edition. Also, if a new edition of the book comes out, your original purchase of the book allows you to easily update your current copy for free. There are clickable links right in the text so that your book immediately leads to other sources on the same topic. It is readable onscreen which means you can control the size of the print. If you use Preview you can even highlight sections without messing up the book (use a copy of the original if you are worried). You can even print up a paper copy of the book if you feel the need. The catalog is very extensive and can be accessed from [http://www.takecontrolbooks.com/catalog.](http://www.takecontrolbooks.com/catalog) They offer free sample sections of all their ebooks and a money-back guarantee, so try one out anytime. As readers of the DoubleClick, you also now have access to this coupon (CPN90219MUG) which entitles you to a 30% discount on the purchase of a book.

The book featured this month is Take Control of Automating Your Mac by Joe Kissel. If you use copy and paste, you're eliminating unnecessary retyping and possible typos. But did you realize that you could be using dozens of additional shortcuts that make tedious tasks quick, accurate, and repeatable? This ebook shines a light on OS X's many built-in shortcuts and provides sweeping coverage of the utilities that go even further.

You don't need to be a programmer — or even particularly geeky — to automate your Mac. Most of what is explained can be used by anyone, from novice to expert, to make their work quicker, more accurate, and more easily repeated when needed. Nor is specialized software necessary, since OS X has oodles of built-in automation features like keyboard shortcuts, configurable gestures, and automatic launching of key apps. But clever Macintosh developers have created brilliant utilities that go far beyond OS X's features, and this ebook discusses the key players, devotes a chapter to Keyboard Maestro (which gives you control over nearly any task on your Mac), and delves into the included automation capabilities in Microsoft Office and Nisus Writer Pro.

Take Control of Automating Your Mac has chapters about how to:

- Develop an automator's mindset
- Use OS X's built-in automation features
- $\bullet$  Take full advantage of input devices to save clicks
- **Automate text expansion for faster, more consistent typing**

**Control the Finder with a launcher and by organizing files with** Hazel

**■** Supercharge your clipboard to remember and reformat previous copies

- Write macros in Microsoft Office and Nisus Writer Pro
- **C** Create rules to file email automatically in Apple Mail and Outlook
- **t** Log in to Web sites faster with a password manager
- **Automate cloud services with IFTTT and Zapier**
- $\bullet$  Set up automatic backup and syncing
- Get started with Automator and AppleScript
- Control nearly anything on your Mac with Keyboard Maestro

In short, Take Control of Automating Your Mac will:

- Show you lots of tools and techniques for automating your Mac.
- Offer concrete examples you can use as is or adapt to your needs.
- $\bullet$  Inspire you with extensive lists of further possibilities.

Find shortcuts that make tedious tasks quick, accurate, and repeatable!! This 199 page ebook costs \$15.00 normally but using the coupon will make a difference. Check this ebook out and a lot others at [www.takecontrolbooks.com.](http://www.takecontrolbooks.com)

Submitted by Marcel Dufresne

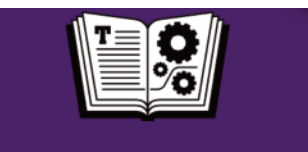

**TAKE CONTROL OF AUTOMATING YOUR MAC** 

A friendly guide to<br>finding (or creating)<br>time-saving shortcuts.

#### DEVONthink Pro More than a storage application

At first glance, one would classify DEVONthink Pro as a document storage application. But, play around with it a bit, and you will discover a powerful database program that lets you easily create, store, organize, find, and retrieve almost any kind of data. The files that you store do not have to be documents as such. It can store and display nearly any kind of text or graphics files. Video files, URLs and sound bites can be catalogued and in most cases played right from DEVONthink.

DEVONthink Pro is the perfect tool for collecting and especially organizing a large number of files. Unlike the Finder, DEVONthink Pro provides an integrated environment and all the tools you need for working with your files. Much of what it does is the sum total of a number of other individual applications that would have to be used separately. It is not perfect, and you may still need other specialized apps for dealing with certain kinds of data. But it's an outstanding application that can substitute for many other tools. DEVONthink Pro will assist you in finding and cataloguing all your files. You can view your data in whatever way suits you best. There are six major window the Dock menu, a Dashboard widget (to quickly jot down notes) and something called the Sorter which is an unobtrusive desktop sidebar item which facilitates the clipping of information. You can integrate Web content or create links to other local documents. It will display all common newsfeed formats and let you clip important news directly to your database. It is great for storing frequently used images. You can use DEVONthink Pro's file indexing feature to catalog CD/DVD-ROMs without having to store them in the database.

Using DEVONthink Pro is fairly intuitive but there are a number of useful aids to walk you through the learning process. As soon as you start the application, you have a chance to watch a video of it in action as well as a list of tutorials. You can download a user manual from their web site. I also found the TakeControl ebook "Getting Started with DEVONthink" to be a great introduction to it. To first use it, try dragging and dropping files into the app or importing them from elsewhere on your Mac. It matters not if it is a file in the Finder, a text selection, a page from the Web, or a message in your Mail, you can add it to DEVONthink Pro. These all end up in the DEVONthink Pro inbox. From there you can decide which folder to keep them in. Regardless of where they end up, once loaded into the app, they will be part of any search you run.

customize almost everything about the program and your individual databases. DEVONthink Pro does not limit you to just cataloguing text documents. You can use it to create new ones or edit old ones right from the application. Use the full screen mode and all the normal tools macOS provides to edit documents or annotate PDFs. New documents can be made in plain text, rich text, formatted text (editable HTML), HTML page, Markdown text, or sheet (tabular data). You can even start from a set of pre-made templates.

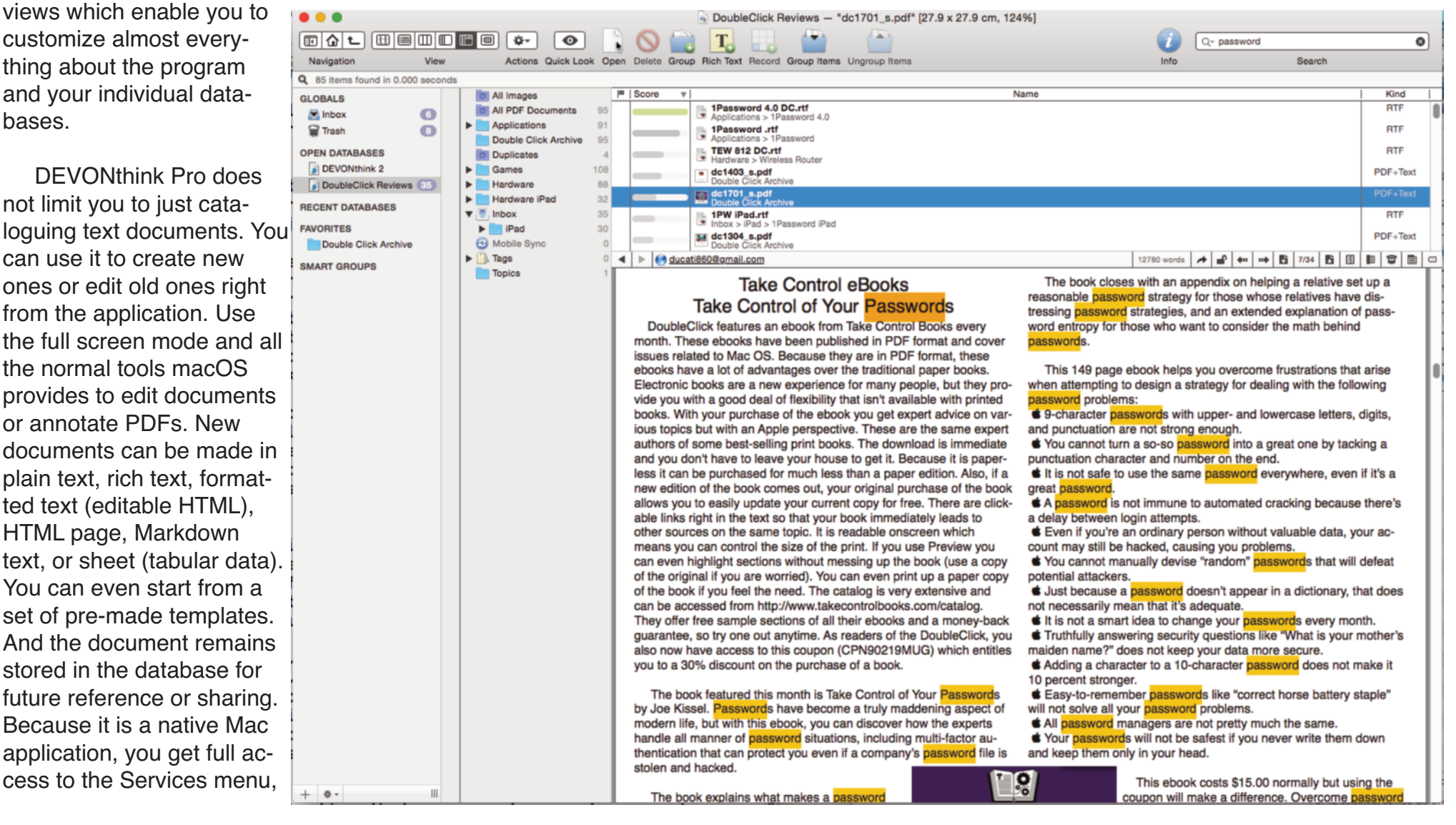

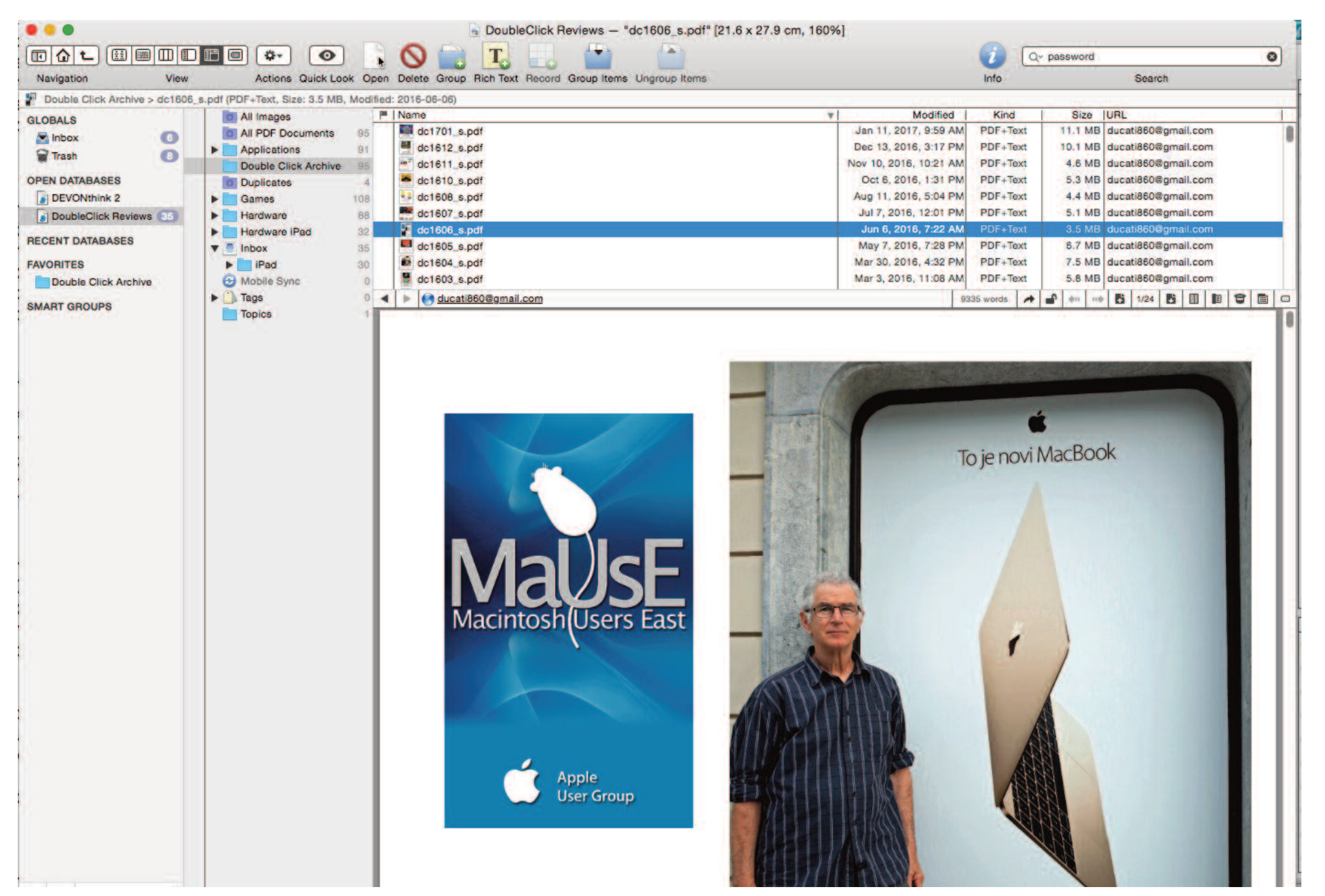

The most common tasks for DEVONthink Pro include:

- Analyzing text documents
- Browsing the Internet
- Capturing data from the web
- Cataloguing SD cards or DVDs
- Cataloguing photos and MP3 files
- Collecting text snippets
- Managing bookmarks
- Sharing project data
- Reading newsfeeds (RSS)
- Taking notes
- Writing texts and outline projects

The following are some specific examples of DEVONthink in action. Authors can use it to store research material, outlines and drafts and be able to access all the data immediately. It is great for scientific research where you can clip URLs or snippets and follow up on these later right from the same application. Clergy find it a valuable to tool to search for that specific text and storing their sermons. As a teacher, you can store all your notes and quickly call them up. If your hobby is cooking, then this application could store all your recipes, new and old, whether they are from the Internet or from scanning. There is no faster way to find that specific recipe.

I was not sure how I would use this program when I first got it but it did not take me long to find something. I now have all copies of DoubleClick, our monthly Internet publication, catalogued. I just type a key word into the search field and all occurrences of this word show up in the search field window. It will take me to the exact page and spot in whatever issue that word occurs. You might think that setting this up would have taken a lot of time but you would be wrong. I had this database up and running in under two minutes.

When you want to suck in hundreds or thousands of documents at once, DEVONthink's Import or Index command is fantastic. I did change the import preferences so that only pdf documents would be pulled out of the DoubleClick folder. This limited what was pulled out of the folder to only the DoubleClick issues.

Another use I found for this application is with my receipts and service manuals. I am working on going paperless. One common way to do this is by saving PDF copies of Web pages with purchase confirmations and scanning any other receipts. I found that DEVONthink Pro provided a much quicker way of calling up any of these files. The search field is much smoother and more specific than the Finder.

The coolest function of DEVONthink Pro is how you can let the application do the filing for you. Its artificial intelligence can provide suggestions as to how to file your documents. The Classify feature examines the contents of a document and, by comparing them to the contents of other documents in your database, recommends one or more locations in which to store it.

If you have more than one Mac or an iOS device, you'll probably want to use DEVONthink Pro on all of these. DEVONthink Pro can sync any of your databases with any number of other Macs and iOS devices, and it is safe to make changes with the database open on more than one device. It is able to merge any changes quickly and intelligently. The list of synching methods includes direct connection,

Dropbox, your iCloud drive, or a WebDAV server. Synching to the iPad requires the purchase of an iOS app called DEVONthink To Go.

The other very useful tool I found was the Sorter. It can be placed on the edge of your desktop window. When you mouse over it, it becomes active and you can drag and drop files into the various folders you have listed in it. You don't have to open the DEVONthink Pro application to file a new document. I changed the transparency of the Sorter to be practically translucent. I can barely see where it is. This keeps it from being a desktop distraction.

Unfortunately, this review is a minimum summation of what DE-VONthink can do for you. It is such a versatile application that mere words cannot convey how you might use it. The only way to properly understand what it does is for you to download the trial version of it and try it. ([www.devontechnologies.com/download/products.html\).](http://www.devontechnologies.com/download/products.html) You can test drive it for 150 hours run-time. If that is not enough, you can ask for a further 30 day trial. DEVONthink pro sells for \$104.41 CAD. There is a cheaper version and a more complete version. Have a look at their Web site and compare the three to see which would best suit your needs. This application now makes all my old copies of DoubleClick so much more useful. I have no doubt you will come up with some great uses for DEVONthink Pro yourself.

Submitted by Marcel Dufresne

#### Interesting SPAM

SPAM has been pretty dull lately which is slightly disappointing becauseI have a full-sized .JPEG portrait of Donald Trump on my Desktop that I am sending off to everyone who SPAMs me.

However, I did receive a notice from The City of Toronto to tell me that I have committed a parking infraction and that "*this fines (sic) and applicable penalty area (sic) past due and must be paid"*. They want \$40.00.

These people have definitely not perfected their technique. Not only is there no address to send the money to, but none of the links in the SPAM go anywhere and the return address in the email header is "*Parking Officer <bahturin@minfin.kz>*". **Kz** is the internet country code top-level domain suffix for Kazakhstan, the way ours here in Canada is .**ca**.

Yes, it is true. The City of Toronto has turned over its parking control to an illiterate in Kazakhstan who got a computer for Christmas. I hope he likes the picture of Chancellor Trump I sent him.

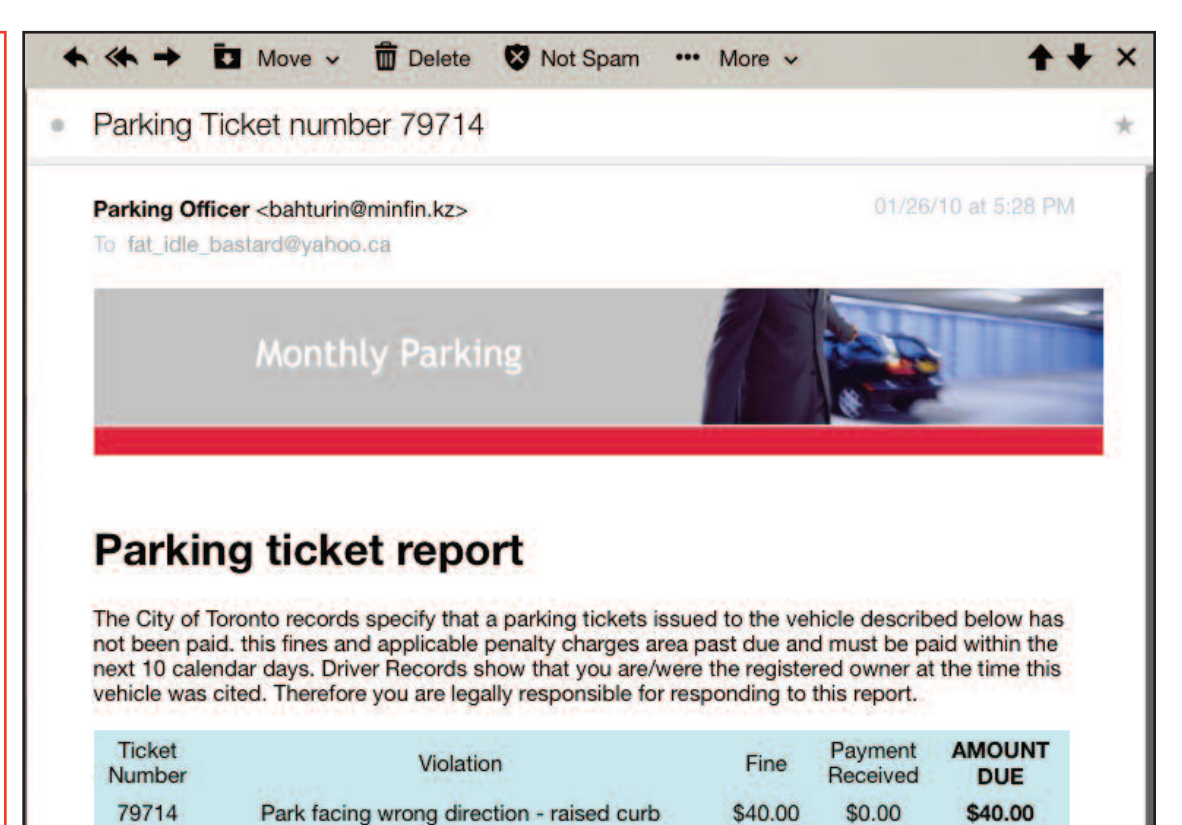

View photos taken by the bylaw officer who issued your ticket here.

**Imperial Parking Canada** 

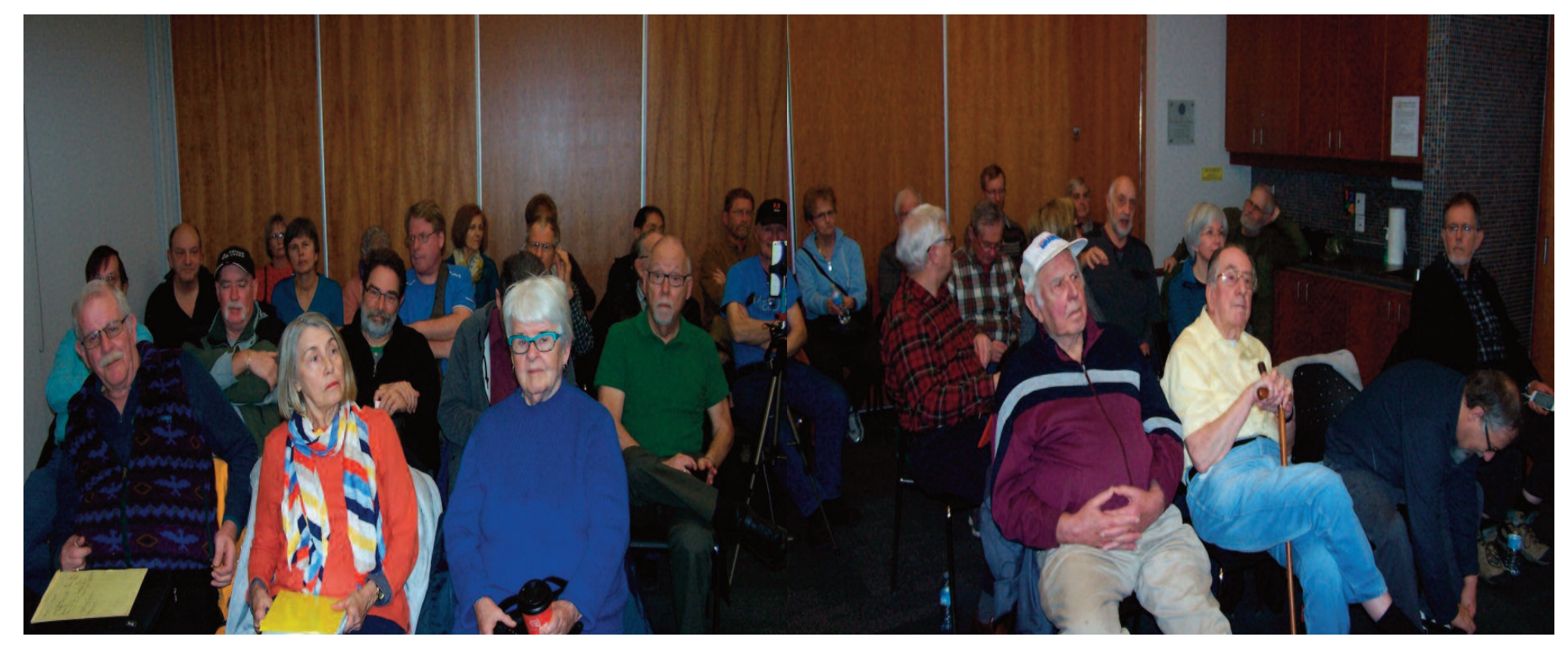

#### Standing Room Only The January Meeting

Well, it was definitely a more compact group at the January 2017 MaUsE meeting. This was our first meeting in the abbreviated Room 1 and we had a full house. The roads were bare and the weather was cool and clear with no precipitation called for and we had some returning members show up and a new member come in as well. The result was the perfect storm where the room that we had hoped and assumed would be adequate turned out to be just a bit too small for our gathering. Every seat was filled. Its a good thing Bruce took this time to take a holiday or we

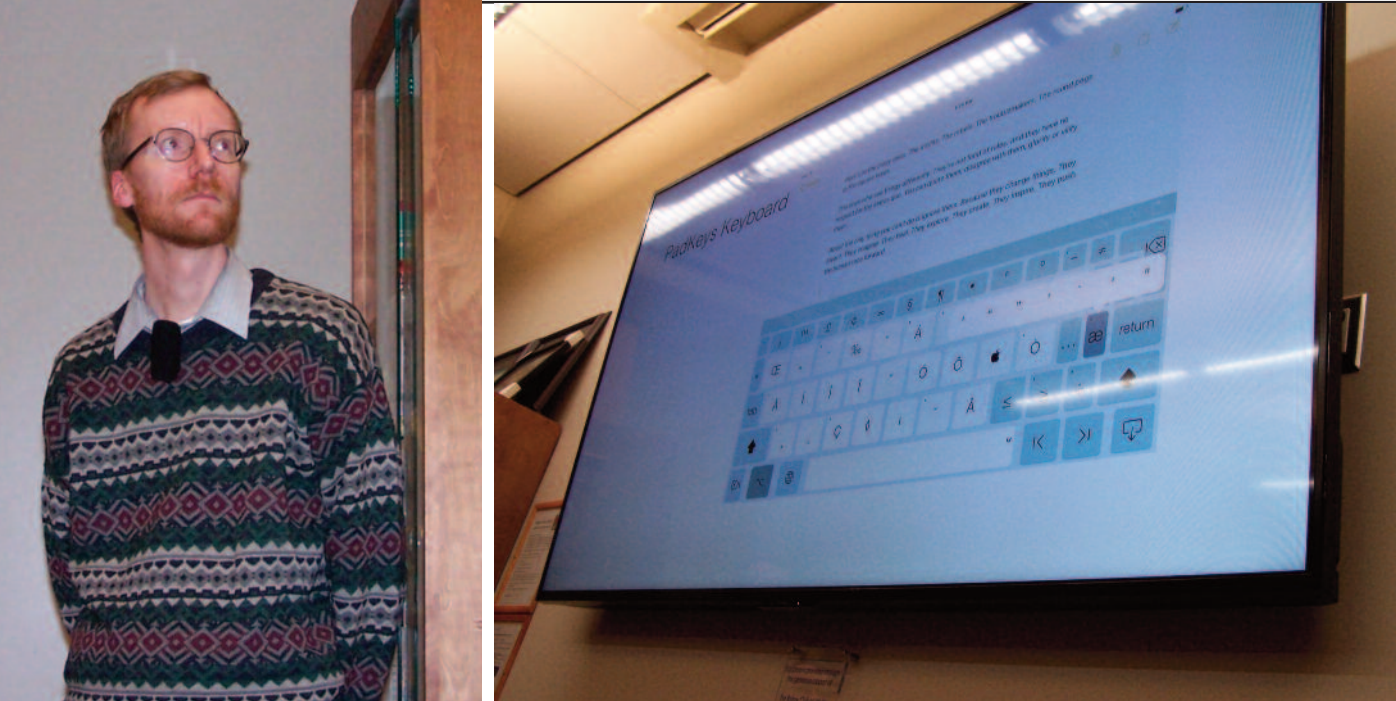

would have been too populous for the venue. Other than that it was business as usual. Ken gave the Treasurers Report and collected a few shekels. Brian spoke about how iCloud actually works and reported on the new happenings from Apple with special mention of the recent important security updates for macOS Sierra and iOS devices. Michael talked about the importance of setting up a guest account on your wireless network and about his experiences with using DropBox. Keith gave a presentation about various hardware and software keyboard solutions available for the iPad.

The evening ended with a raffle of items from one of our sponsors (AKVIS) and some things brought in by members. Our newest member, Al, won a big Macintosh PowerPC dual G5 tower (that was donated by a MaUsE member) and will be putting it to good use if his wife doesn't kill him. If you have won one of these computers in one of last year's MaUsE raffles and now find that it is not being used, please email Michael ([michaelshaw@mause.ca\)](mailto:michaelshaw@mause.ca) or bring it back to one of the the Club meetings so we can raffle it off again. Every big PowerMac deserves a home where it will be appreciated.

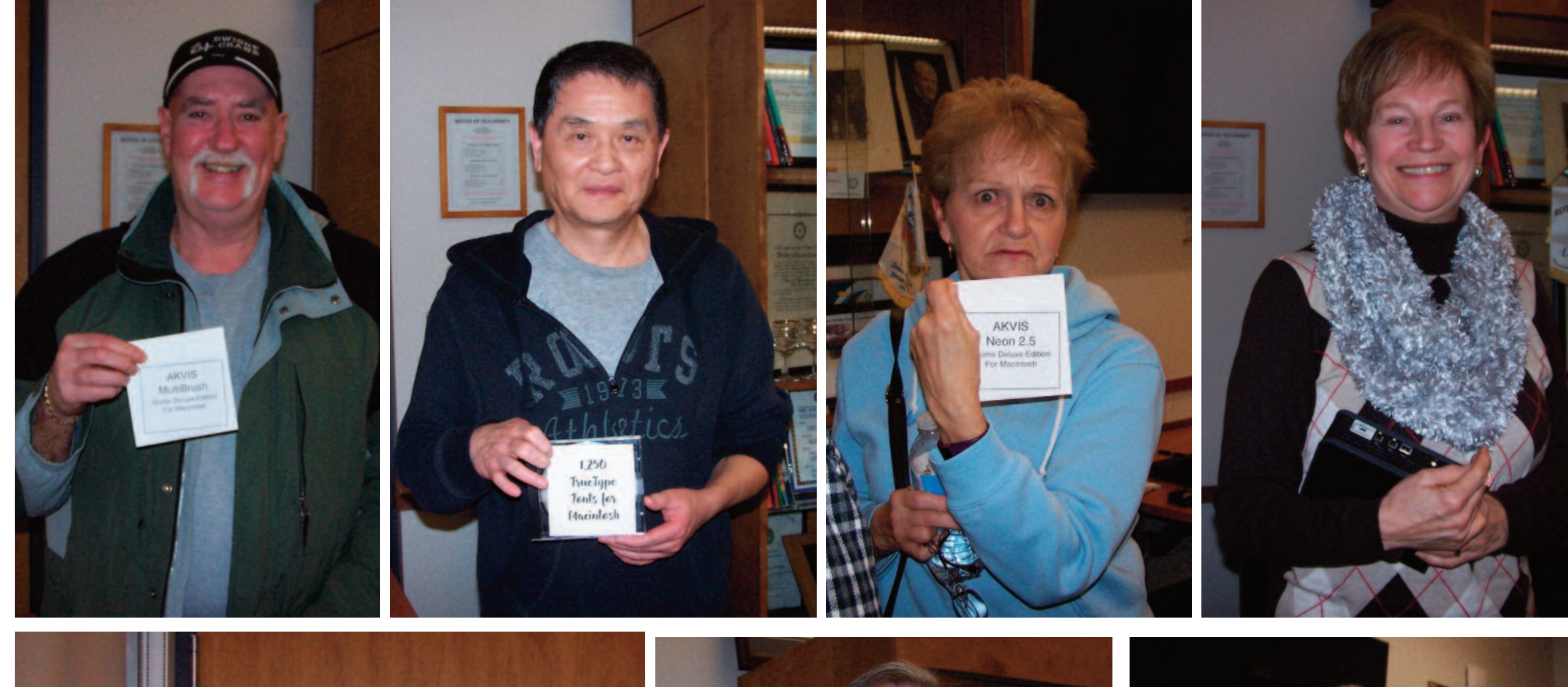

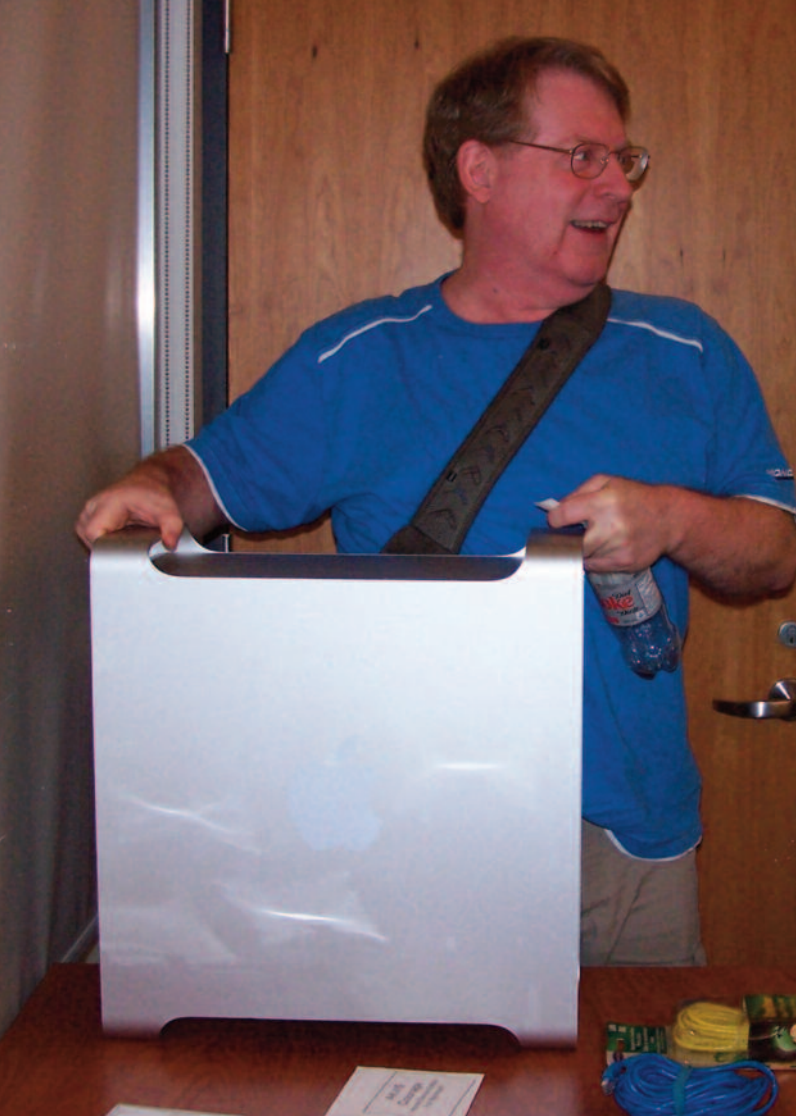

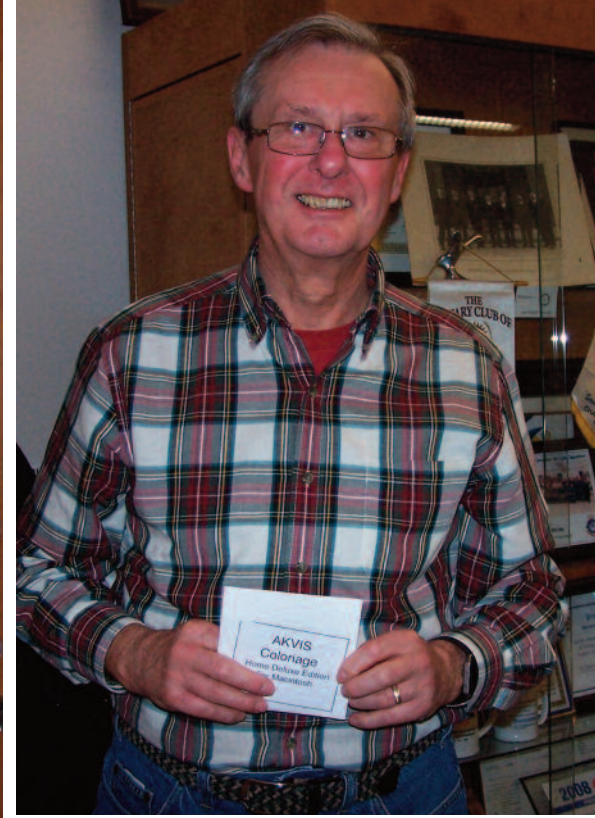

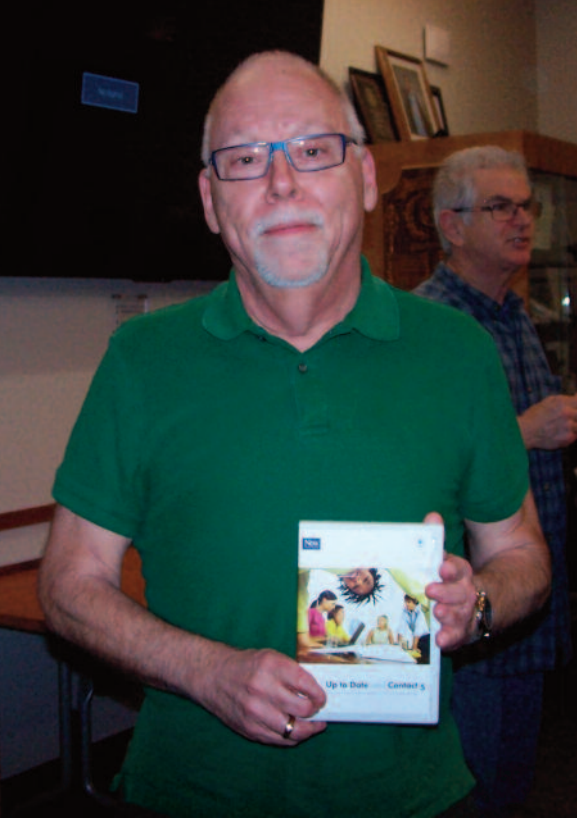

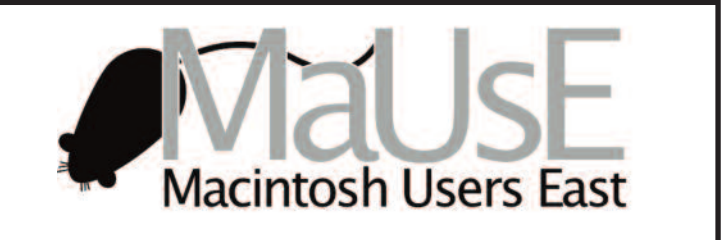

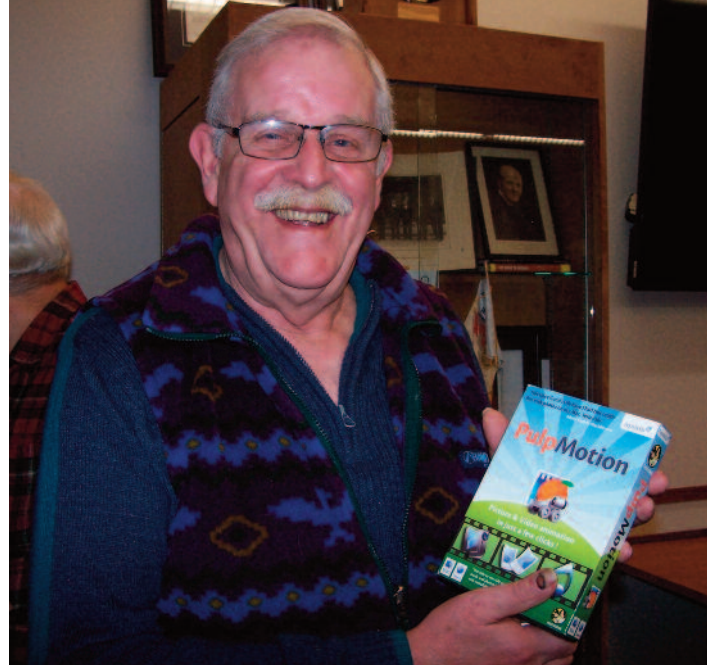

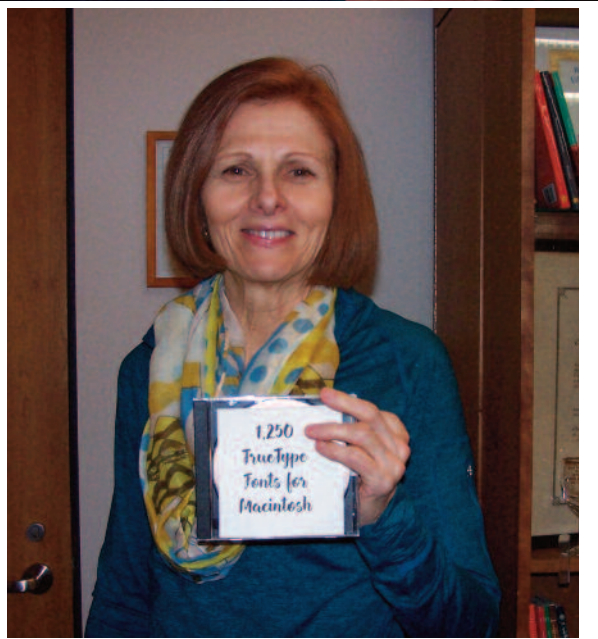

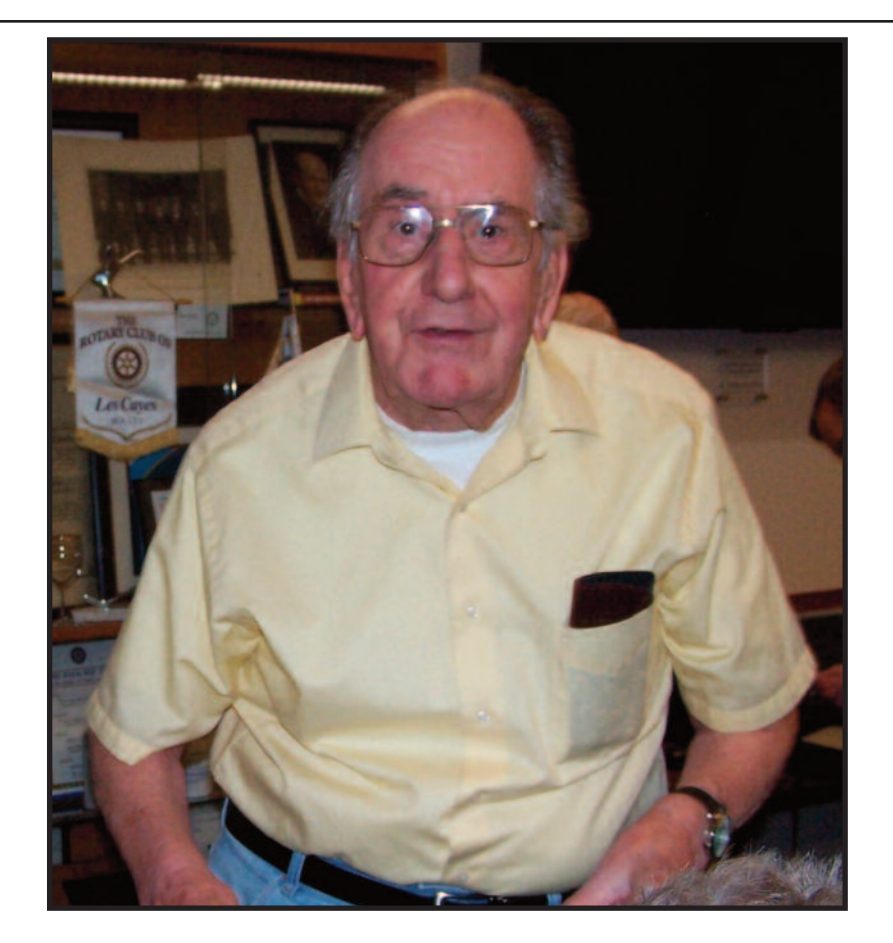

In recognition of his many years of enthusiastic service to the MaUsE, the MaUsE Executive honoured Stan Wild with a lifetime membership to the MaUsE club. The decision was made at the January 2017 MaUsE Executive meeting and announced to the membership at the January 2017 general meeting. One more in a long list of recognitions and lifetime awards Stan has received and hopefully not the last.

# Consumer Reports Now Recommends MacBook Pros

-Consumer Reports completed its battery tests on Apple's latest MacBook Pros and is now recommending the laptops. The publication is satisfied that a software fix released by Apple on January 9 addressed the wildly inconsistent battery woes that led to Consumer Reports failing to recommend one of Apple's laptops for the first time.

In its earlier tests, Consumer Reports cited battery life results that ranged between 3.75 hours and 19.5 hours. With the updated software, Consumer Report says all three MacBook Pros in the company's labs performed well, with one model running 18.75 hours on a charge. The computers were tested multiple times.

Apple's updated software is available now through Apple's Beta Software Program, and will be rolled out in a full Software Update to all users in several weeks. Apple says the new software fixes a bug inside Safari settings that caused the poor battery-life results in Consumer Reports testing. Earlier this week, Apple said that the setting in question is not "used by customers, and does not reflect real-world usage."

A Consumer Reports recommendation carries considerable weight with some prospective buyers so the latest results have to cheer the gang in Cupertino.

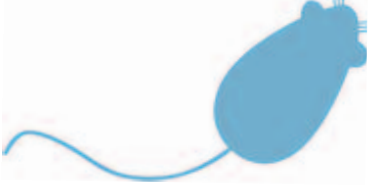

### Free Practical Guide to Mac Security

This is a complete course with 24 lessons that will enable typical home and office Mac users to secure their Mac from dangers like malware, online account break-ins, data loss, and online scams. The course looks at four main types of dangers.  $\bullet$  The first is preventing your online accounts from being compromised. This usually happens when weak password or simple security questions are used. The course teaches you how to create strong passwords, use password managers, use two-factor authentication and avoid pitfalls like easy-guessed security question answers.  $\bullet$  The second danger is malware. You will learn what you should worry about when it comes to Mac malware and what not to worry about. But learning three simple rules you can protect your Mac from malware without needing any special "anti-virus" software.  $\bullet$  Third is the danger of losing your data due to physical damage or theft. By backing up your Mac with Time Machine, using an online backup, or using cloud storage, you can avoid losing all of your data in the blink of an eye.  $\bullet$  The last section is about social engineering dangers like fake emails, misleading websites, online scams, and other ways that malicious individuals will try to get access to your Mac or your online accounts. Simply by learning about these you will be more prepared to deal with the dangers that are prevalent throughout the online world.

This course is meant for casual Mac users who use their Macs at home or in the office. The lessons will allow you to secure your own Mac without needing to understand complicated computer techniques. it is an everyday guide for everyday Mac users.

#### What are the requirements?

 You should have a basic familiarity with using Macintosh computers, such as the menu bar, System Preferences, web browsing, and so on.

What am I going to get from this course?

 $\bullet$  Know how to create strong passwords for online sites and their Mac.

 $\bullet$  Find out how to use two-factor authentication for stronger online security.

- $\bullet$  Learn how to protect their Macs against malware.
- $\bullet$  Understand why it is important to backup your Mac.
- **■** Be wary of online scams, cons and other dangers.
- $\bullet$  Learn about other Mac security issues, techniques and skills.

Use this link to find out more...

<https://www.udemy.com/mac-security/?couponCode=MACMOST1>

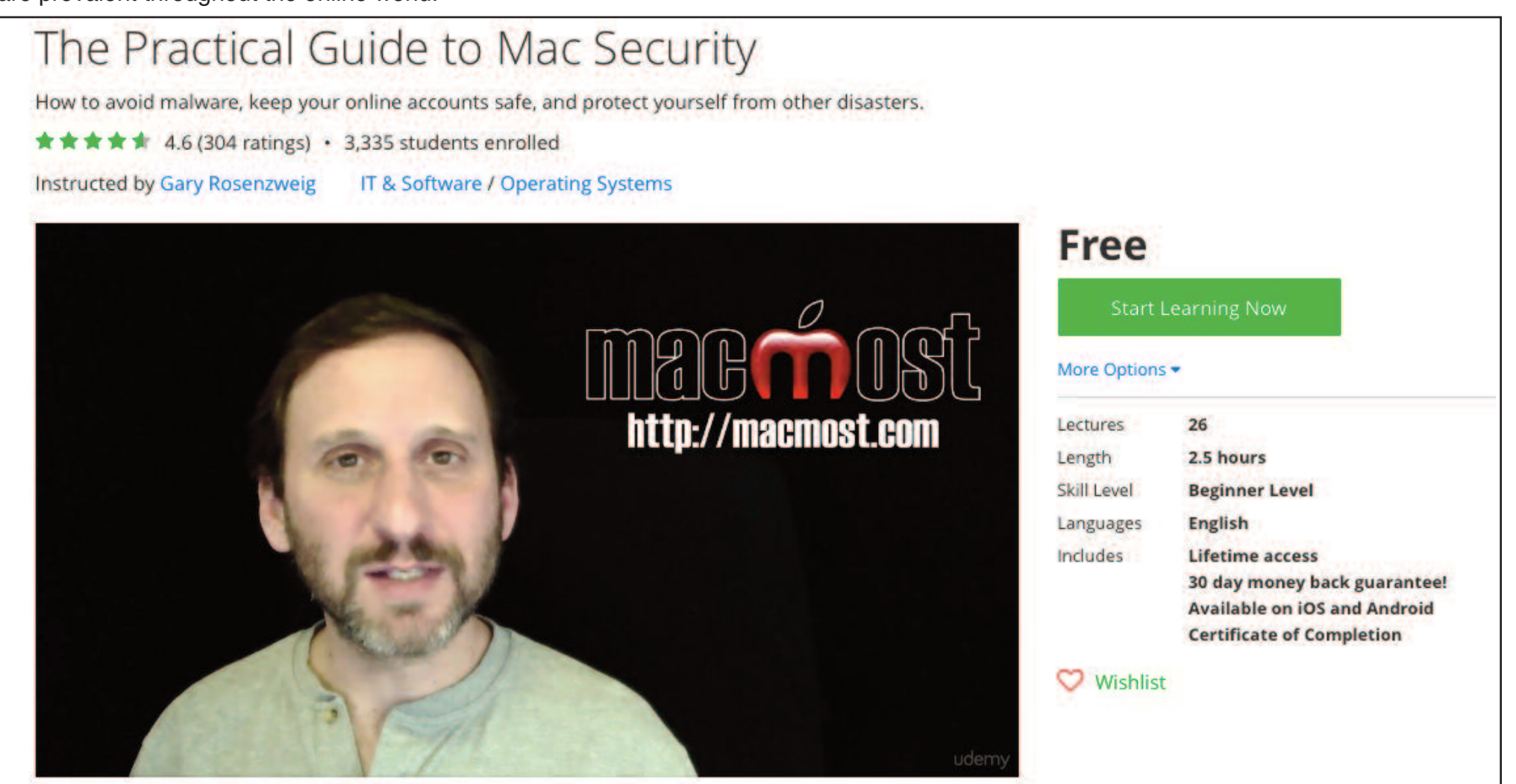

# Time to Share Your Knowledge

We have, within the membership of our MaUsE Club, a lot of members who do interesting things with their computers. We have a wide range of skill levels from new users and beginners right up to genealogy experts and people who edit video and audio files. Sometimes we have a hard time coming up with interesting presentation topics and meeting content that will amuse, educate and entertain people who are new to computers and at the same time hold the attention of people who who have been into computers for 40 years or more.

Below is a partial list of topics that we think might be of interest for presentations at future MaUsE meetings. If you would like to add something to it, please send suggestions to [michaelshaw@mause.ca.](mailto:michaelshaw@mause.ca) If you think you know enough about any of the suggestions to make a presentation at a future meeting, likewise, contact [michaelshaw@mause.ca.](mailto:michaelshaw@mause.ca) And if you would like to have 10 or 15 minutes or more a one of our meetings to let us know what exciting things you are doing with your Mac computer or iDevice, please feel free to contact [michaelshaw@mause.ca.](mailto:michaelshaw@mause.ca)

# Program Suggestions for future meetings

- **S** Photos with Yosemite
- Google vs Wolfram Alpha
	- **Services**
- **K** How do Flash Drives work
	- Sound on computer
- **Consequences of Jailbreaking** 
	- **■** Medical & Health apps
		- **Geocaching**
- **is Instagram / Facetime / Messaging** 
	- **Web site business ideas**
- iTunes iTunes U, Podcasts, and Radio
	- **■** Apple TV
	- **■** Apple Pay
	- Use for Notes
	- **Amazing Mac OS X tips** 
		- $\bullet$  Tricks for the iPad
			- **■** Vintage Macs
- Can my car or remote garage opener be hacked?

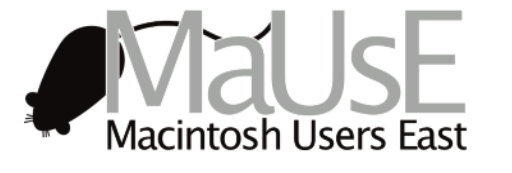

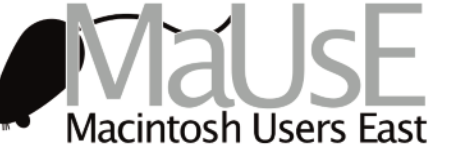

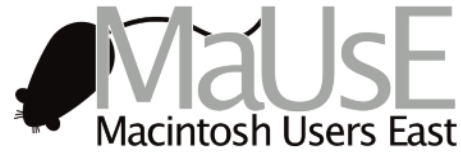

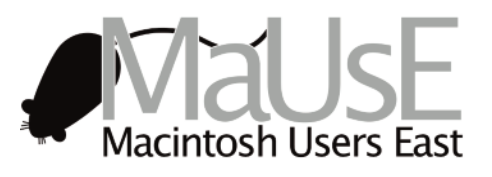

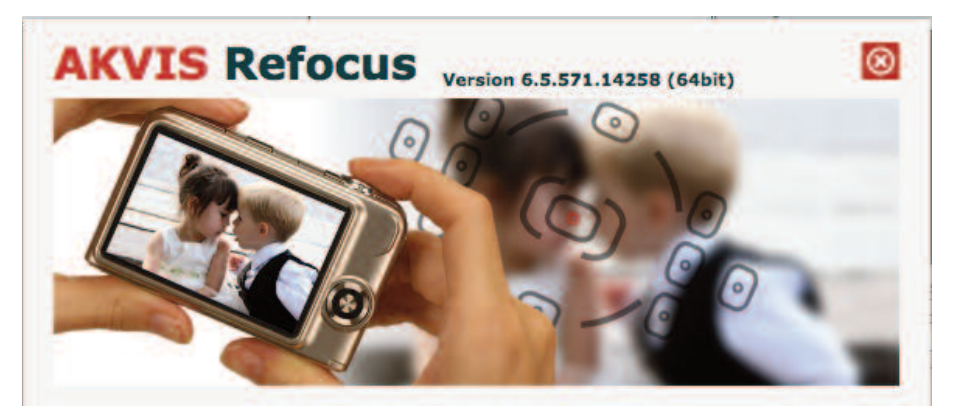

#### The "Photo Correction Bundle" Part 3 AKVIS Refocus 6.5

This one is huge. In fact it is huge time three. There is no way I am going to be able to do justice to AKVIS Refocus 6.5 so you might as well just go to the website now and download a demo and start playing with it. ([http://akvis.com/en/download-macintosh-software.php\).](http://akvis.com/en/download-macintosh-software.php)

The program has three distinct flavours, **Refocus**, **Iris Blur**, and **Tilt-Shift**. What they all have in common, besides the signature AKVIS interface, (see below) is that they allow the user to take photos that have no discernible focus and to manipulate clarity to do a controlled softening of various parts of it in order to concentrate the viewers' eyes to a specific area or location in the image.

The software improves sharpness of out of focus images. The program can process the entire photo or bring into focus only the selected part to make the subject stand out against the background. It's also possible to add bokeh and lens blur effects to your photos.

The program, in basic Refocus mode, gives tools that can create inclusion / exclusion areas of the image. In order not to intrude on their activities, Irma took the Vietnam market picture seen below. All parts of the image are equally crisp, a condition that distract from the central intense interaction between the two men in the centre of it and flattens out the image. The toolbox for this mode includes six Presets and a set of basic drawing tools that can be used to draw a blue circle around the area that will unaffected by the re-focusssing process and a red circle outside it to specify where the softening of the image will begin and end.

You do not need special knowledge to achieve good results. The software is easy-to-use, even for novices. To get started quickly, the program offers a large number of Presets suited to each of the three modes. You can observe the result in real time and compare before and after states. AKVIS Refocus is available as a standalone application or as a plugin filter for about US\$40. The plugin version is compatible with Adobe Photoshop, Photoshop Elements, Corel Paint Shop Pro, and other editors. For about US \$50 you can have both Stand-alone and plug-in versions of the program.

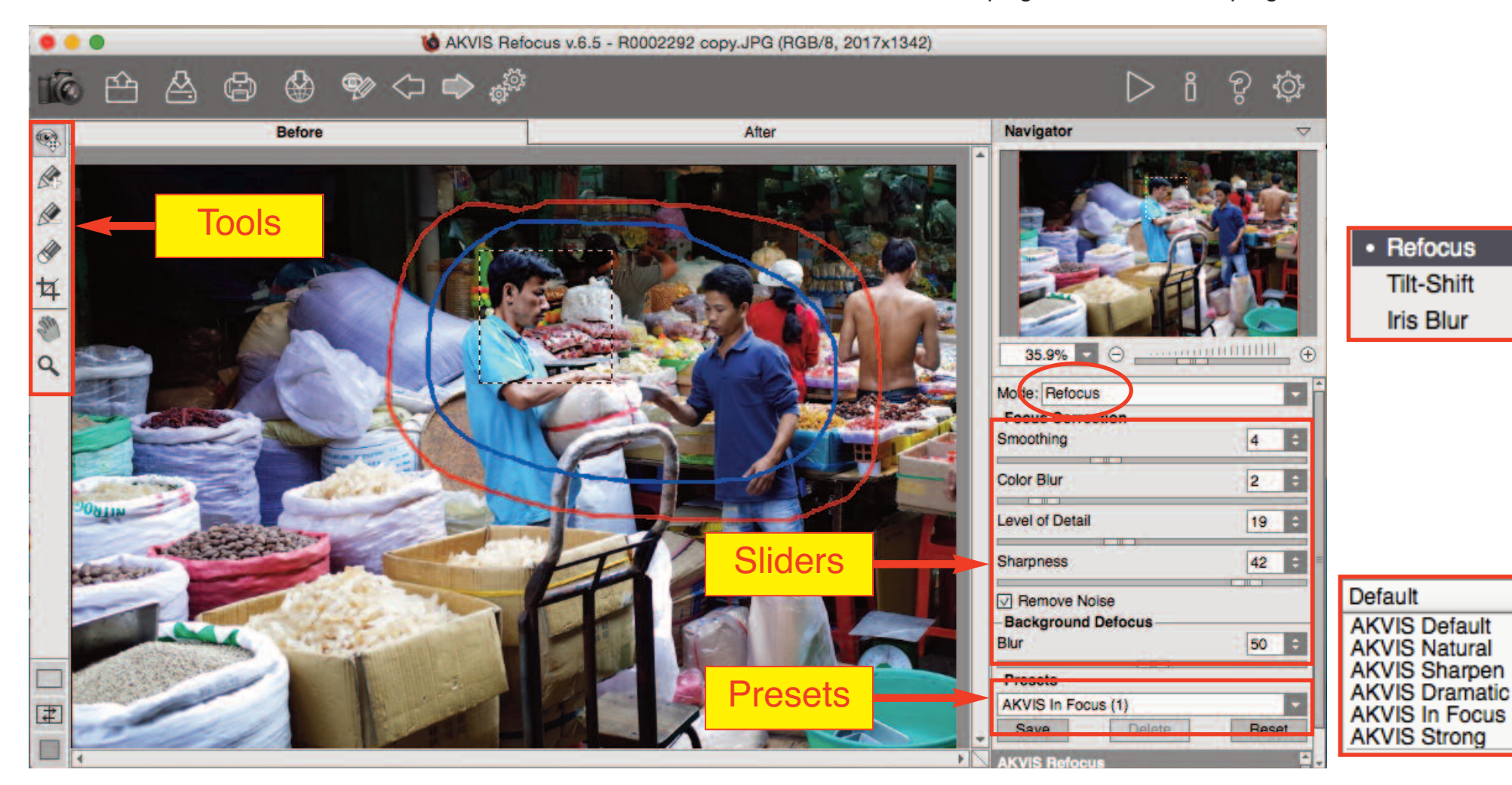

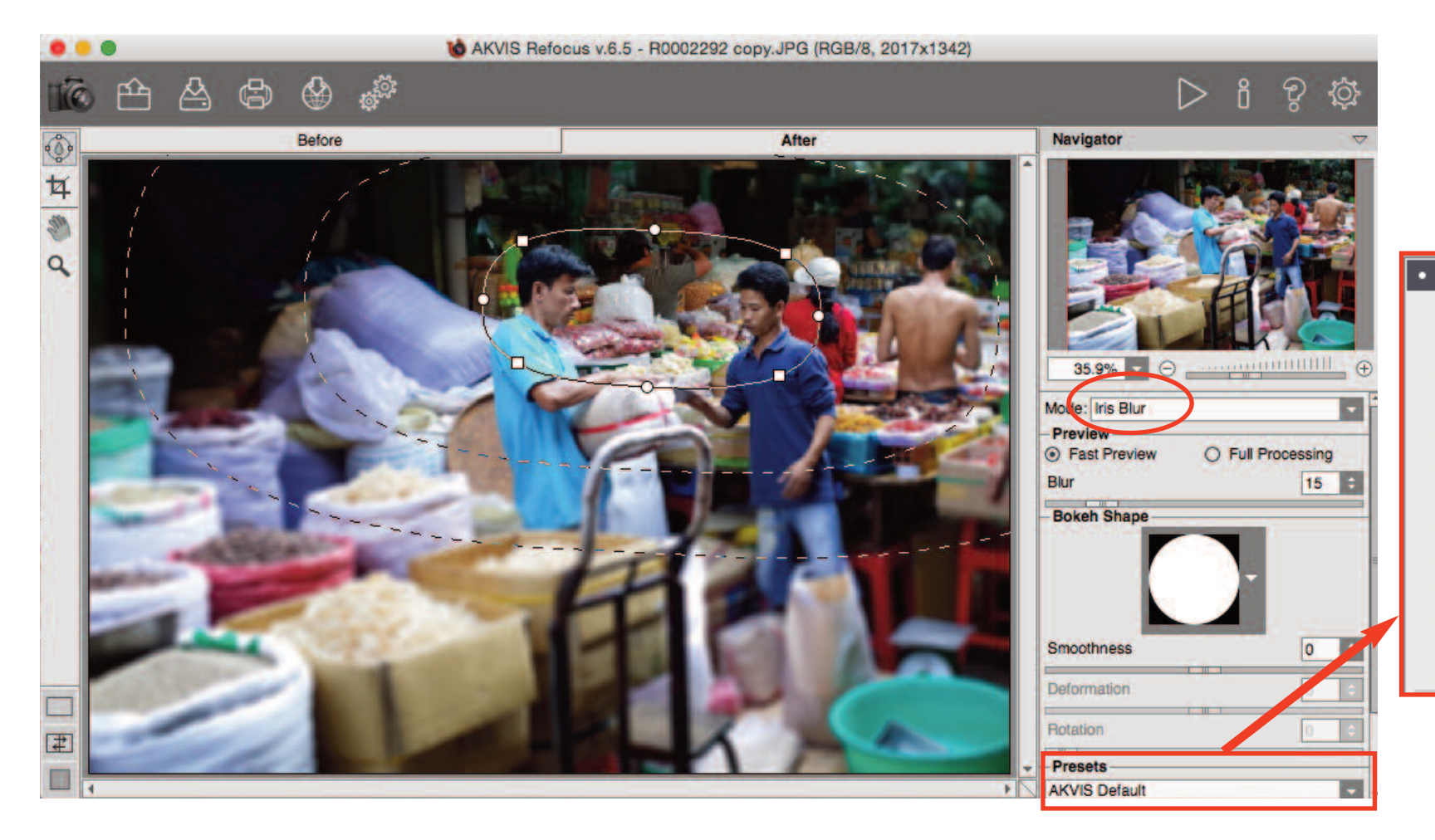

#### • AKVIS Default

**AKVIS Ring Bokeh AKVIS Circle Bokeh AKVIS Strong Circle Bokeh** AKVIS Strong Star Bokeh AKVIS Strong Penta Bokeh **AKVIS Super Star Bokeh** AKVIS Super Penta Bokeh AKVIS Square Bokeh **AKVIS Diamond Bokeh** AKVIS 3-Rays Bokeh AKVIS Hexagram Bokeh **AKVIS Cross Bokeh AKVIS Snowflake Bokeh** 

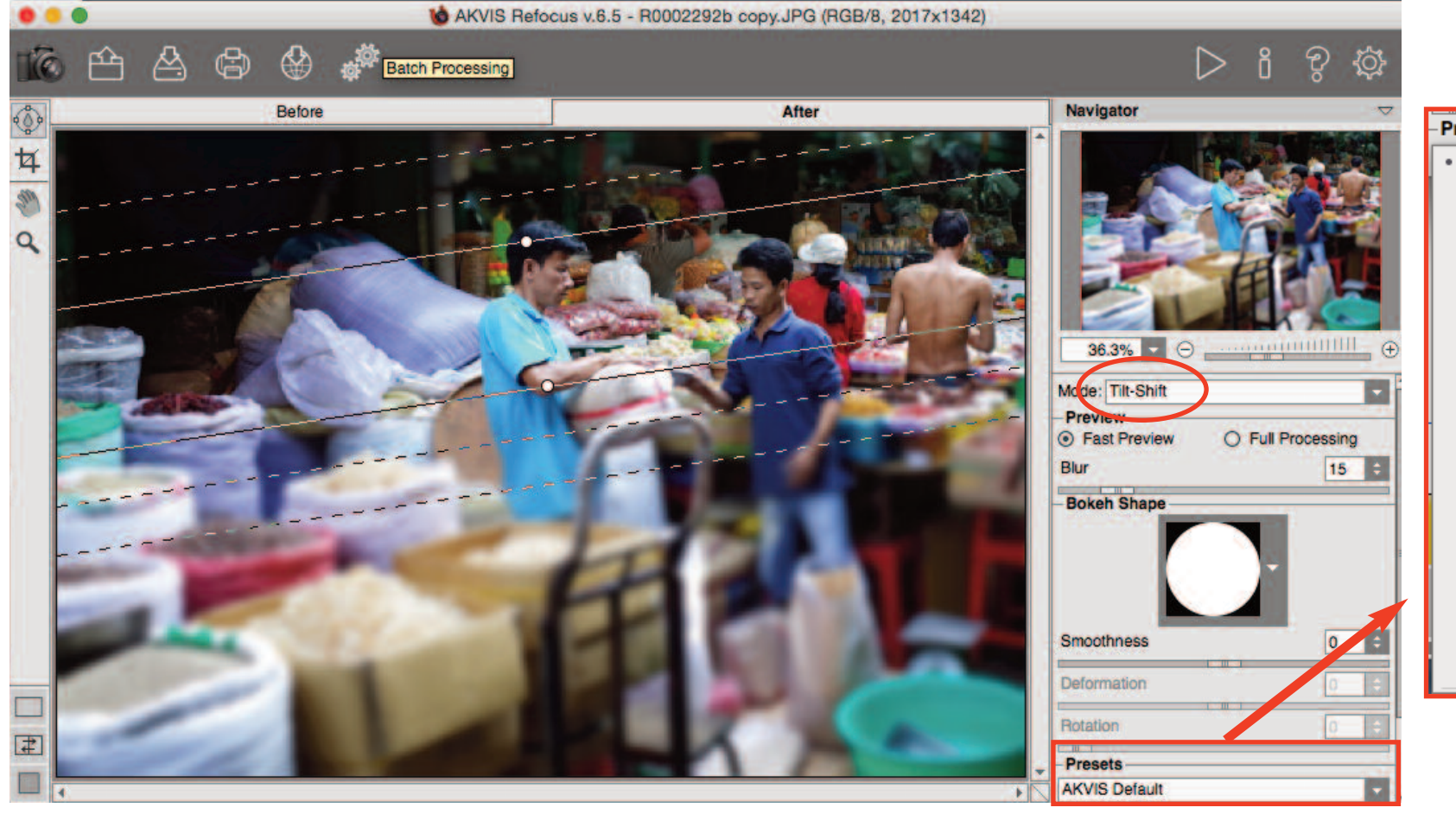

#### Presets

• AKVIS Default **AKVIS Medium Blur AKVIS Strong Blur AKVIS Star Bokeh AKVIS Square Bokeh** AKVIS 3-Rays Bokeh **AKVIS Triangle Bokeh AKVIS Ring Bokeh AKVIS Windmill Bokeh** AKVIS Hexagram Bokeh **AKVIS Diamond Bokeh AKVIS Cross Bokeh AKVIS X-Form Bokeh AKVIS Snowflake Bokeh AKVIS Shield Bokeh AKVIS Soft Triangle Bokeh** AKVIS Strong Diamond Bokeh AKVIS Super Penta Bokeh AKVIS Super Star Bokeh

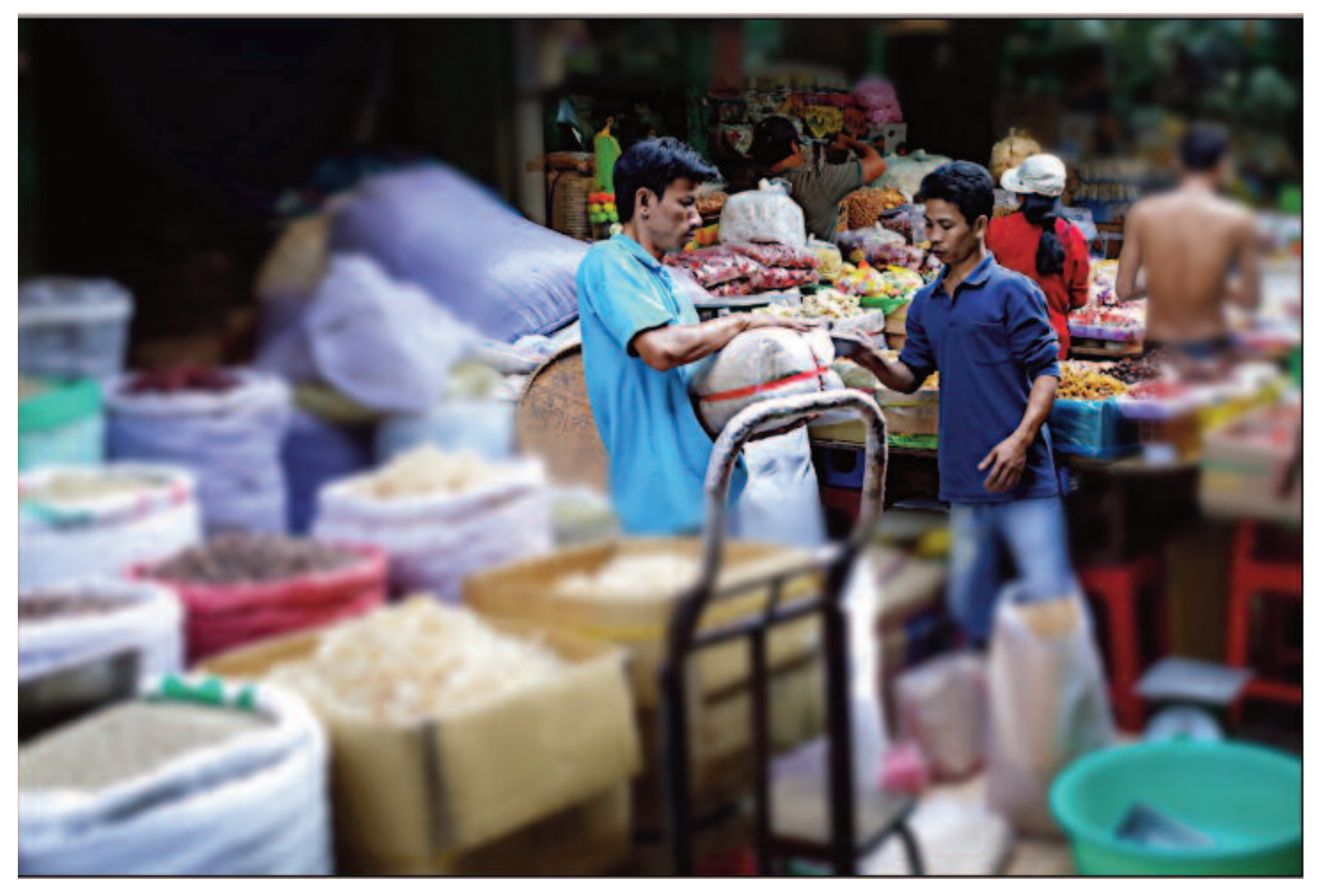

All of the AKVIS programs mentioned in this and previous issues of the DoubleClick (and a lot more) can be found online at the AKVIS website. As I have mentioned before, these two dozen programs are economically priced and intended to radically reduce the time it will take you to improve your photos and other digital images. They all can be downloaded and tried out for free for 10 days as stand-alone applications or as plug-ins (or as both) and they all are available with several levels of licensing costs - depending on whether they will be used at home or in a commercial venture. Many of them can be bundled with other thematically linked AKVIS programs and purchased at significant discounts of 40 to 60 per cent. And for those of us who are more into creative

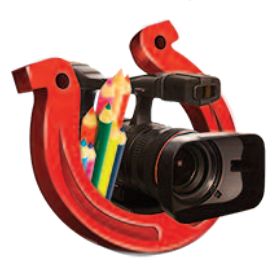

video work as opposed to still photography, check out Sketch Video Classic, ([http://akvis.com/en/sketch-video-classic/index.php\)](http://akvis.com/en/sketch-video-classic/index.php) a program that can turn your **videos** into animation that looks like each video frame is hand-drawn. AKVIS Sketch Video Classic is an After Effects and Premiere Pro plugin for converting videos into animated cartoons, both black and white and color. Apply cartoon effects easily with the Sketch Video Classic plugin!

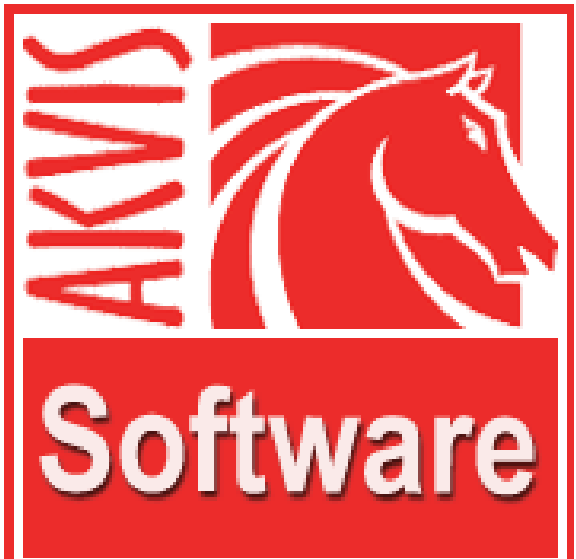

### Where to Find (and How to Recover) Deleted Photos in Photos

I was not a big fan of iPhoto and I am not a big fan of Photos, the Apple image storage utility that replaced it. Its not that I have anything against the iPhoto program. I recall that there were always issues about iPhoto Libraries and people complaining that sometimes updating the iPhoto program created problems with reading older iPhotovarchives and sometimes their images were lost or hard to retrieve. I never used iPhoto so I never had issues, but I know that others did.

Now that I have updated my antique computer to Mac OSX Yosemite 10.10 I noticed that Photos was suddenly handling my image imports from my camera. After a few weeks of that I became a little concerned about where the pictures were being stored and how I could access, view, and more importantly, DELETE them as they became obsoleted. I don't take a lot of pictures but I do use my camera just about every day and was concerned that I might be building up a large archive of images that I didn't need and couldn't find. I decided to Google the concern and found out where Photos saves images and how to delete them. Incidentally, I also learned how to recover delete images, which, for most Photos users, is likely potentially more important.

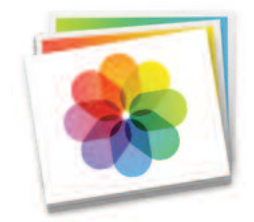

To view, or delete photos from Photo, you must first launch the program and find the Photos. The actual images will be in your Home Folder in the Pictures Folder in a folder with a special Photos icon. If you forget where these images are, you can launch Photos and look under General Preferences.

Deleting pictures from Photos is easy: with the application open you can just click on pictures singly (or in batches using the Shift key), and then hit the Delete key on your keyboard. The pictures disappear but they do not go away. Instead, they are put into storage for 30 days and are kept there in case you change your mind.

The first time you need to retrieve a photo you previously deleted in the Photos app for OS X, you might rightly wonder where the Trash folder went. In iPhoto, deleted photos were kept in the Trash folder, which you could access from the sidebar. In Photos, no such animal exists. Even if you show the sidebar in the Photos app, you won't see a Trash folder listed. So, where does one turn to recover a deleted photo? It's simple, if you know where to look. Go to File > Show Recently Deleted. You will see all of your deleted photos, with the number of days remaining before each is permanently deleted. It's similar to the Recently Deleted album in the Photos app for iOS.

You will see photos previously deleted from the Photos app itself -- and any iOS devices if you are using iCloud Photo Library. iCloud keeps deleted photos in purgatory for 30 days before getting rid of them for good.

To recover a photo or photos, highlight a selection and click the Recover button in the upper-right corner. They will be removed from purgatory and added back your photo library with their original date. To delete a photo or photos, highlight a selection and click the

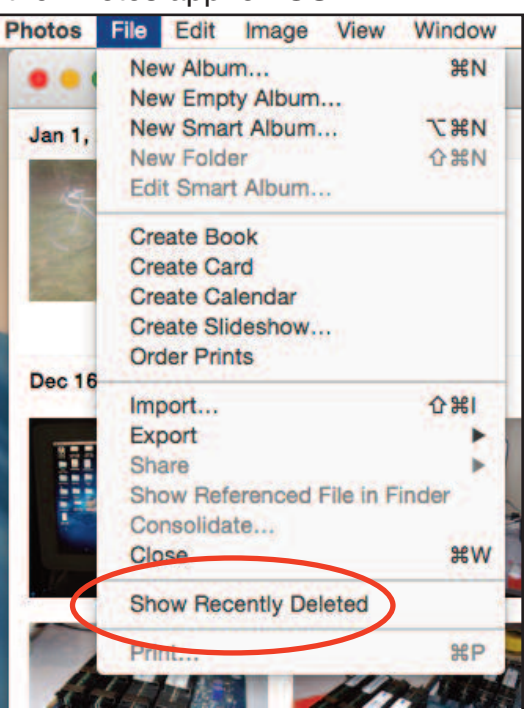

Delete All button in the upper-right corner. The images will be permanently deleted immediately and you will never see them again.

#### Michael Shaw

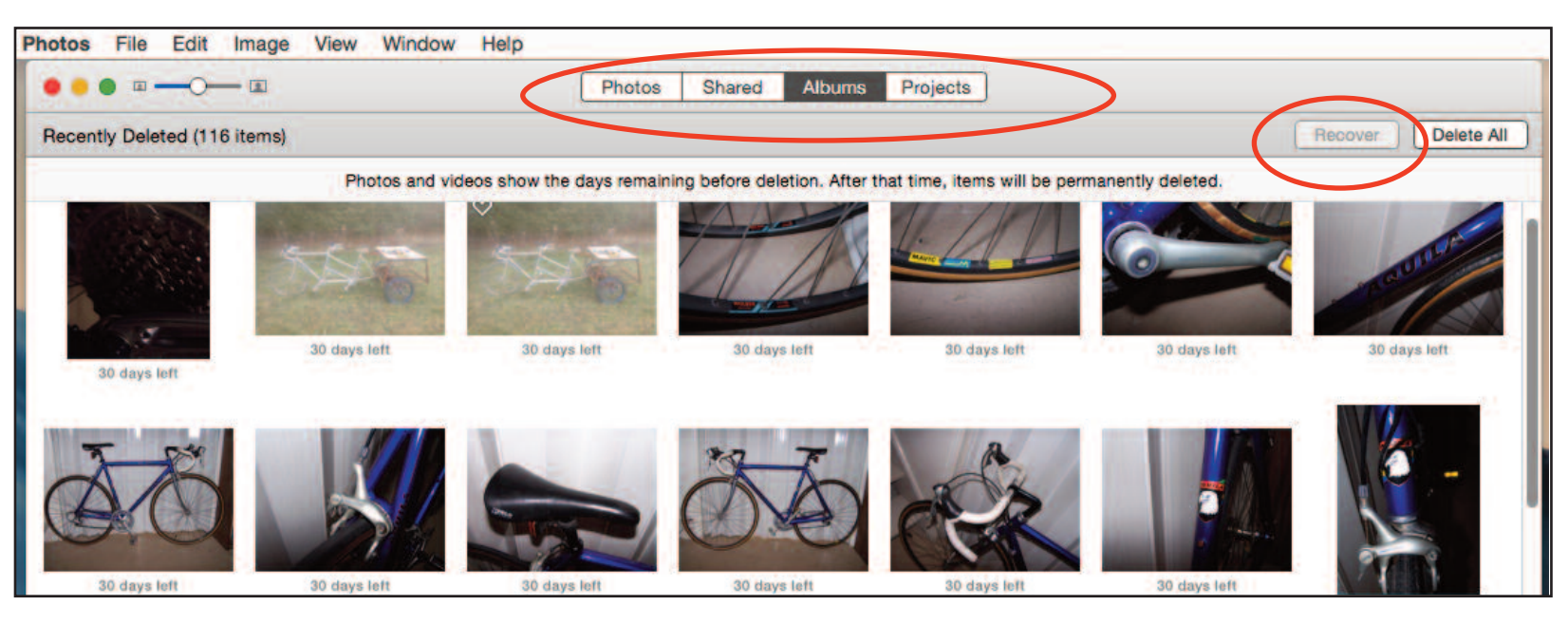

# **Matias** Mini Tactile Pro

We all have our favourite input devices that we have gotten used to or keep around for sentimental reasons. We look at out monitors and we click on things with our mice and track pads but for most of us the device that we actually interact with more than any other, in a real "hands on" fashion, is the keyboard. Ever since the demise of the famous Apple Extended Keyboard (M0115) Mac users have had to compromise when it came to keyboards. With it's big, full-size layout, tactile feel, and clickity-clockity sound, the M0115 is a keyboard that has been near and dear to the hearts of many of the Mac faithful for years. For some, it still remains their keyboard of choice. Many Extend-

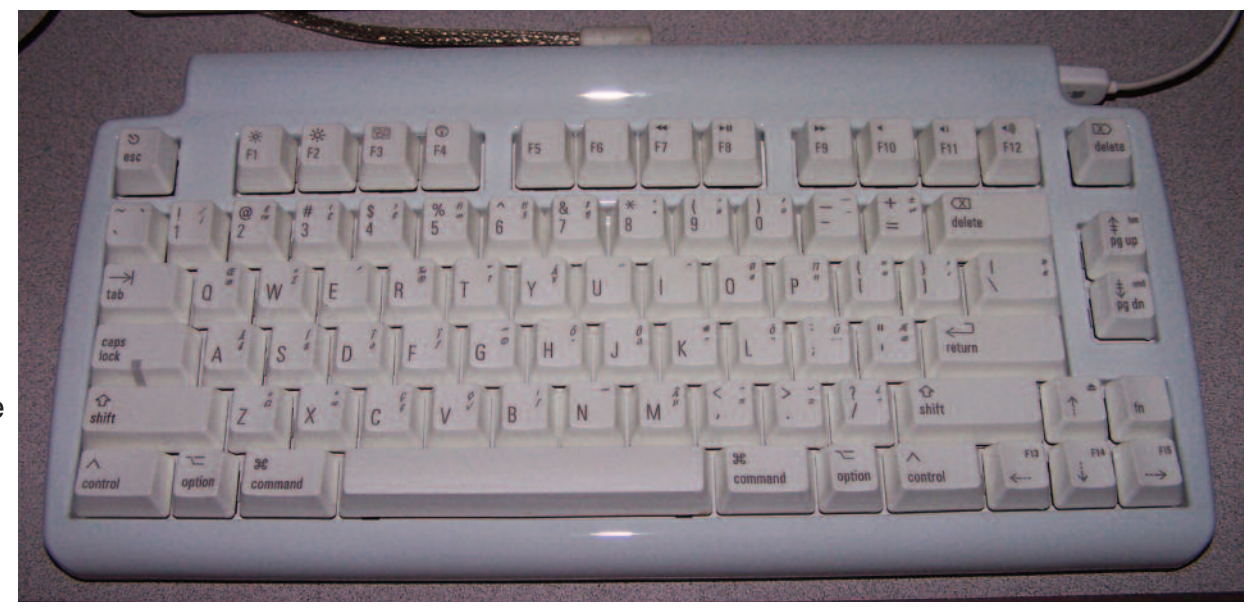

eds, which were introduced in 1987, are still in service today, which is a testament to the quality Apple put into this keyboard.

This keyboard is a favorite due to its tactile feel and that unmistakable sound that comes from the mechanical Alps key switches it uses. Keyboards such as the Extended and others that use Alps key switches are a lot like the old IBM Model M keyboards that came with PS/2 computers. The sound of an Apple Extended vs. the sound of an IBM Model M is a little different. The IBM Model M makes a clickclack sound, whereas the Extended makes a click-clock sound. Keyboards moved away from the heavy, mechanical key switch models to lighter, rubber-dome membrane models. Instead of having a separate key switch for every key, it was cheaper for companies to have each key touch a rubber dome inside, which when hit, produced a quieter sound – and also had a "mushy" feel. To many typing enthusiasts, newer keyboards aren't nearly as efficient and precise.

Mac users who crave the feel of the legendary Apple Extended Keyboard will love the Tactile Pro. Unlike other keyboards made today, each key on the Matias Tactile Pro is built on an individual Alps Mechanical Switch, just like the ones on the Apple Extended Keyboards from the 1990s. They feel better, and type faster. When you

type on these keyboards (whether you use an Apple Extended, an IBM Model M, or a Tactile Pro) you know without a doubt by the feel and the click of each key that you successfully hit that key. The only potential downside to using a Matias mechanical switch keyboard is the noise, and it is only a downside if that sort of thing bother you. Actually, I like it and Irma hates it. If the phone rings while I am using the computer and Irma answers it I immediately stop typing. If I don't, she makes sure I do.

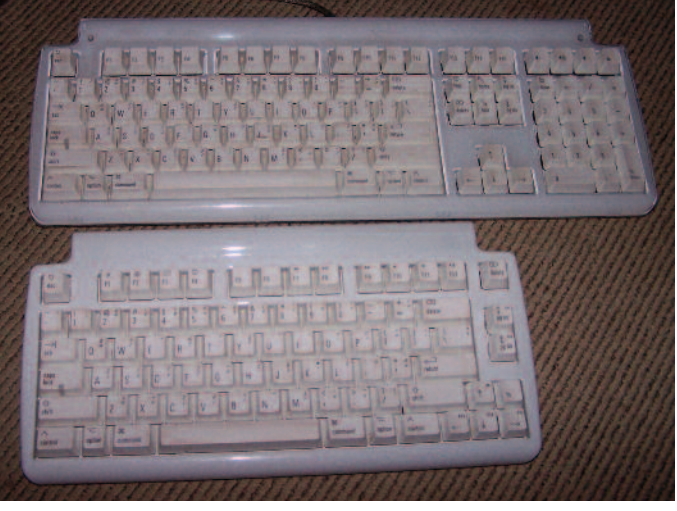

.

I have two Matias Tactile Pro keyboards and I use them both. The Mini, shown above, is the one that gets the most use. Compared to the larger model, the Mini gives me more room for my mouse pad and mouse. Just like an Apple keyboard, the Mini Tactile Pro's function keys let me control screen brightness, volume, iTunes, and more. There's even an Fn key, that lets me momentarily change the function keys back to their traditional duties, when I need them. Extra handy (but hard to remember) symbols are printed right on the keys. Simply hold down the Option key for the bottom-right characters, or Shift-Option for top-right characters. All those symbols are handy, but what happens when they wear off? They won't. They're laser etched burned into the keys with a laser — so they'll never wear off.

The latest trend in keyboards is to have very flat & wide keys, with little or no space between them. You see this a lot on laptops and net books. While they look great, they can also be a little tricky to type on. The flatness makes it very easy to slide out of home row and lose your bearings. The Mini Tactile Pro bucks this trend: Like the Apple keyboards from the 1990 the Matias keyboards have traditional sculpted key tops, curved concave to fit the users' fingertips, and keep them from sliding out of home position.

> Some keyboards have 2 USB ports — most have none. The Matias Mini Tactile Pro has three USB 2.0 ports for connecting mouse, flash drive or other USB devices.

Matias corp is located in Aurora, Ontario. The Matias Mini Tactile Pro is \$130 USD and the fullsized keyboard is \$150 USD.

To see these and other Matias products, visit the Matias website at: <http://matias.ca>

Michael Shaw

### Cleaning the Apple Extended Keyboard Routine Maintenance

If you are still using one of the Apple Extended Keyboards mentioned in the article about Matias products, whatever you do, don't throw it out. As indicated there, thee old keyboards from the 1980s and 1990s are the best keyboards ever made and Apple hardware collectors seek them out.

Now, let's get into the guts of the Extended. Let's say you've been using the Extended for many years, and over the years a lot of crud, crumbs, and even some sticky stuff found it's way into it. How do you get it out? The first thing I will recommend is not to attempt to pry each Key Cap loose. They are tight and well-placed. Having said that, let's take a look at how to disassemble the Extended.

**1** Turn the Extended over so the bottom side is facing up.  $\triangle$  2 In this picture, you'll notice there are six holes. Two of these holes do not contain screws. In four of these holes, there are screws. Using your everyday Philips screwdriver (be sure it's narrow), unscrew the screws and place them in a cup (or whatever you keep screws).

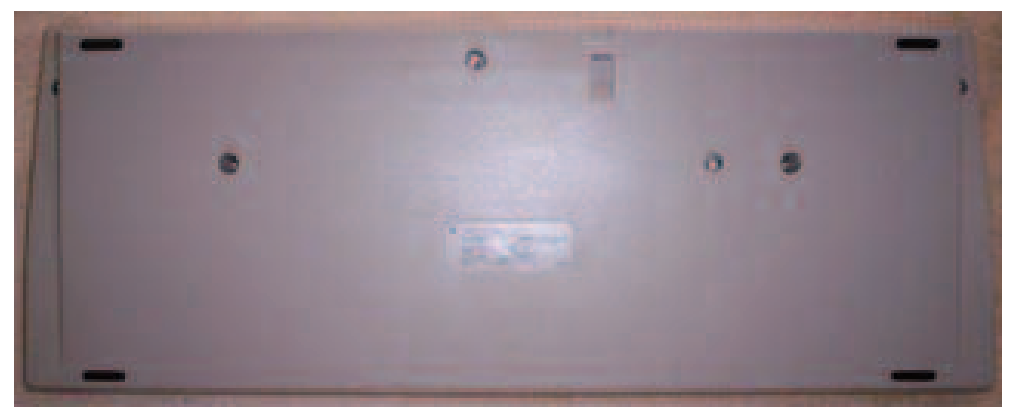

 $\bullet$ 3 Once all screws are removed. Take both hands, and turn the keyboard back over with the front facing you. Now, lift the front casing from the top, toward you and take the front casing off. At this point, you'll notice all the dust, dirt, and crud that's accumulated inside the keyboard. You will also notice a little mat, so to speak, with silver on one side and black on the other. Pay attention to the way this goes back in. As you'll see in the pictures, the black side should be facing up if you take the keyboard completely out of the casing and you're

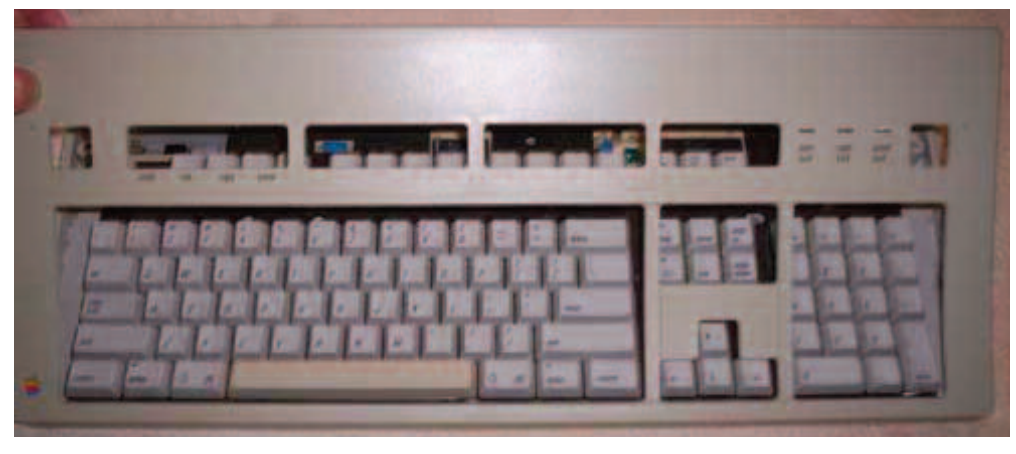

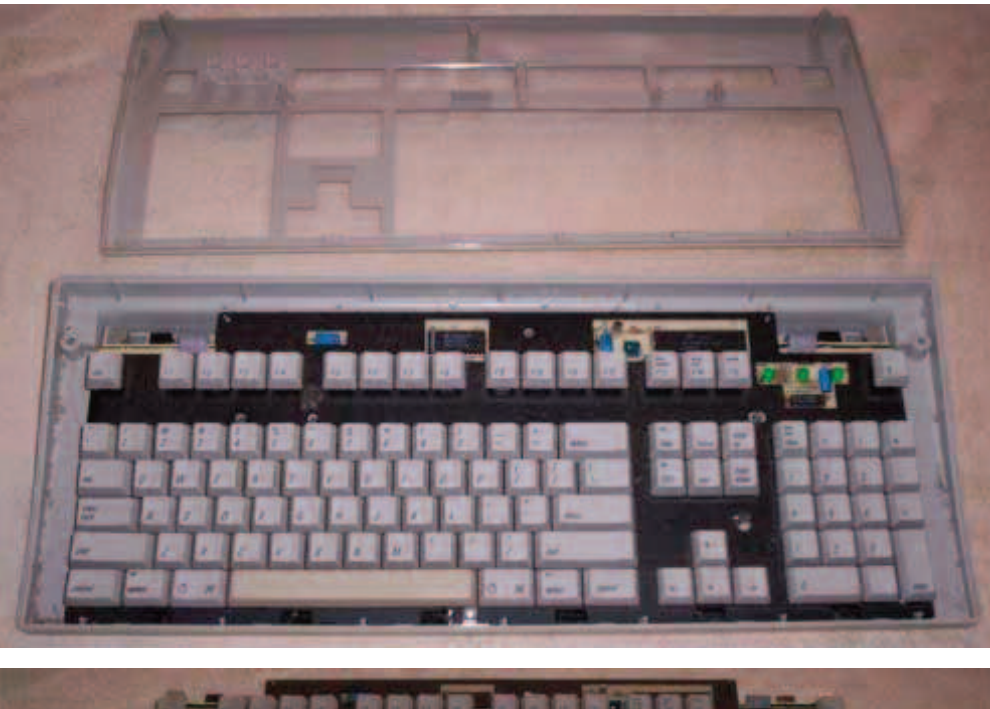

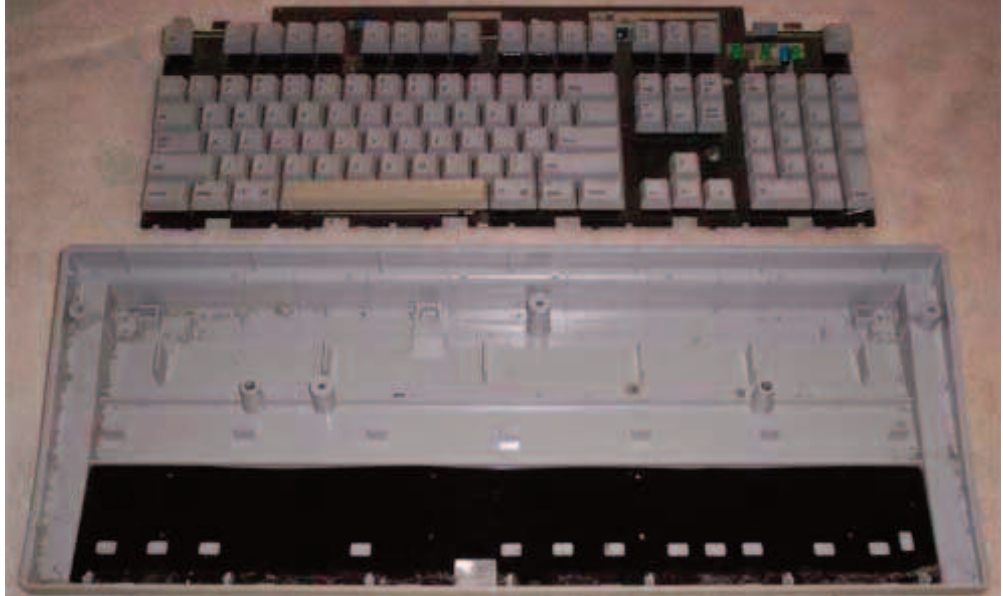

looking at the mat sitting in the back part of the casing. A brush, a can of air, and even some type of cleaner will help get it looking brand new. You can also take the main part of the keyboard out completely so you can wash both the top and bottom plastic casing. Just be sure to watch the ADB ports on both sides toward the top – they are easy to get out and back in, but use caution.

To reassemble the keyboard follow this procedure:

 $\bullet$  **1** If you removed the main part of the keyboard entirely from its casing, place it back in with the keys facing you, being careful to line up the ADB ports on both sides at the top with the holes.

 $\triangle$  2 Line up the front part of the casing with the grooves at the bottom. Once you've lined it up, push the front part down until it slips over the keys.

 $\bullet$ 3 Using both hands, turn it over to where the back side of the casing is facing you. Find your screws and put them back in their respective holes.

# WANTED: Your Older Mac Computers

A local computer enthusiast is looking for some Macintosh computers. If you have an older PowerPC or iBook that is just gathering dust in your closet please email Al Dunsmuir at:

# al.dunsmuir [@](mailto:@sympatico.ca)sympatico.ca

or phone: **9 0 5 - 6 6 5 - 0 8 2 1**

# 15 Years Ago...

to the storage medium by heating tiny data spots and altering their physical state<br>or phase. A weak been physical state or phase. A weak beam can then be used

#### **Chewing Gum Drive**

A hard disk the size of a chew ing gum and weighing just 30 grams? Seems unbeliev able, doesn't it? **Shin-Nichi Electronics.** Japan announced ThumbDrive, a small peripheral hard drive that connects to the USB port of the computer system. Available in four capacities-16 MB, 32 MB, 64 MB and 128 MB-the ThumbDrive does not need any special software, and draws power through the USB port. The drive is targeted as a portable memory device to store and transport data files that do not fit on a standard 1.44 MB floppy disk.

**Back** gigab

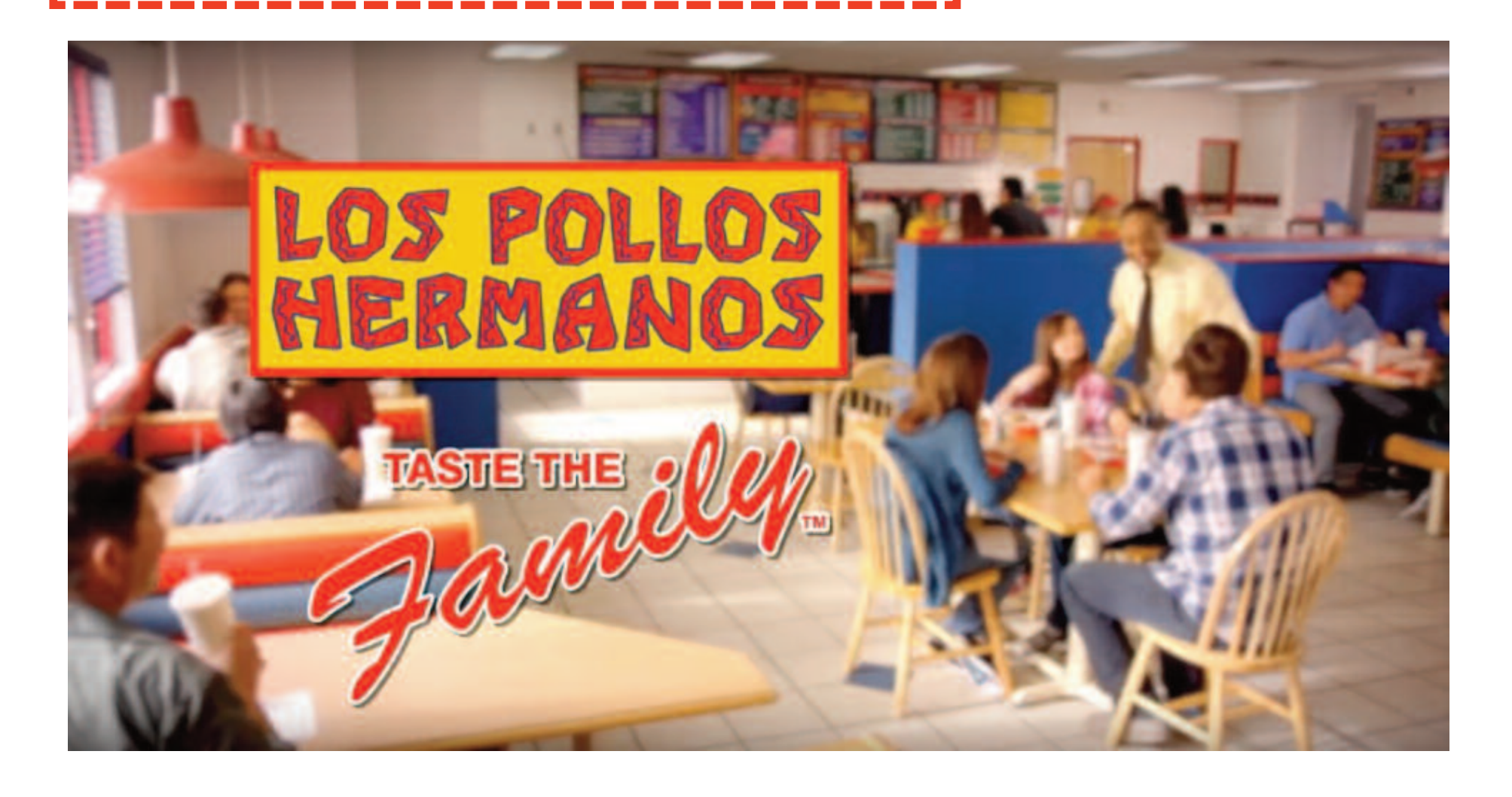